## **BAB III METODOLOGI**

#### **3.1** *Analysis***/ analisis**

#### **3.1.1 Analisis Kebutuhan Sistem**

Untuk mengetahui kebutuhan dalam membangun aplikasi gim edukasi bertema pemilahan sampah sebagai pembelajaran yang diperuntukkan untuk siswa sekolah dasar maka dibutuhkan analisis-analisis. Dimulai dari analisis kebutuhan masukan, analisis proses , dan *story board*. Tahapan ini merupakan tahapan yang sangat penting untuk membuat aplikasi yang akan dirancang atau dibangun.

#### **Analisis Kebutuhan Masukan**

Masukan adalah data-data yang dibutuhkan oleh perangkat lunak untuk mencapai tujuan yang diinginkan. Dalam aplikasi gim ini, masukan yang dibutuhkan adalah aset yang dibutuhkan seperti gambar atau karakter dan macam-macam *audio* tiap halaman.

#### **Analisis Kebutuhan Keluaran**

Keluaran adalah suatu aplikasi yang telah dibuat. Dalam aplikasi gim ini keluaran yang dihasilkan berupa tampilan animasi 2D dan *audio-audio* yang berada di setiap halaman dan *level* sehingga lebih menarik untuk *player* dalam memainkan dan memahami materi tersebut.

#### **Analisis Kebutuhan Proses**

Adapun proses yang akan dilakukan oleh aplikasi gim memilah sampah ini adalah sebagai berikut:

- a. Pergerakan dari interaksi player saat melakukan sentuhan pada objek-objek yang ada pada gim ini.
- b. Proses penampilan nilai.

#### **Analisis Kebutuhan Perangkat Keras**

Analisis perangkat keras yang digunakan untuk membangun gim pemilahan sampah bagi sekolah dasar adalah sebagai berikut:

- a. Prosessor AMD Athlon (tm) II X2 2.7-GHz.
- b. RAM 2 GB.
- c. Harddisk 500 GB.
- d. Perangkat masuk berupa mouse.
- e. Perangkat keluaran berupa monitor.

#### **Analisis Kebutuhan Perngakat Lunak**

Analisis perangkat lunak yang digunakan dalam membagun gim pemilihan sampah bagi sekaolah dasar adalah sebagai berikut:

- a. *Windows 7* adalah sistem operasi yang digunakan.
- b. *Corel Draw X7*, digunakan untuk membuat aset gim.
- c. *Adobe Animate Creative Cloud 2017*, digunakan untuk membangun ataupun membuat aplikasi pada penelitian ini.

#### **Sasaran Platform**

Sasaran Platform pada gim yang akan dibangun adalah berbasis Android dengan spesifikasi sebagai berikut:

- a. Versi sistem operasi yang digunakan minimal Android 4.4.2 (KitKat).
- b. Memori RAM minimal 1GB.
- c. Memiliki sensor accelerometer.

#### **3.2** *Design/* **perancangan**

Perancangan gim untuk *Android* ini meliputi perancangan desain alur gim*,* perancangan diagram HIPO, dan *storyboard*. Desain alur gim berisi kerangka atau ringkasan skenario dari aplikasi gim*.* 

Diagram HIPO (*Hierarchy Input Process Output*) digunakan untuk menghubungkan antara modul dan fungsi pada gim, juga memberikan gambaran dari struktur gim yang akan dibangun.

*Storyboard* merupakan previsualisasi yang sangat penting dalam pembuatan animasi. Sebelum animasi dibuat, *storyboard* digunakan sebagai alat bantu untuk merancang animasi sehingga pembuat dan target memahami konsep dari aplikasi yang akan dibangun.

#### **3.2.1 Desain Alur Gim**

Pada desain alur gim yang akan dibangun menjadi 2 bagian, yaitu:

<span id="page-2-0"></span>1. Rancangan kerangka desain gim dapat dilihat pada [Tabel 3.1.](#page-2-0)

| Judul Gim        | Gim pemilahan sampah bagi anak sekolah dasar.         |  |  |  |
|------------------|-------------------------------------------------------|--|--|--|
| Sasaran          | Anak-anak sekoalah dasar.                             |  |  |  |
| Gambaran Umum    | a. Pemain memainkan gim ini menggunakan               |  |  |  |
|                  | Android.                                              |  |  |  |
|                  | b. Gim bersifat <i>single player</i> atau hanya dapat |  |  |  |
|                  | dimainkan oleh satu orang pemain                      |  |  |  |
|                  | c. Dalam gim ini, <i>player</i> atau pemain harus     |  |  |  |
|                  | berusaha menyelesaikan setiap level yang ada.         |  |  |  |
|                  | Terdapat 3 level di dalam gim ini. Level 1<br>d.      |  |  |  |
|                  | memilah sampah organik dan non organik dengan         |  |  |  |
|                  | cara drag and drop, level 2 memilah sampah            |  |  |  |
|                  | organik, non organik, dan B3 dengan cara drag         |  |  |  |
|                  | and drop, level 3 memilah sampah organik, non         |  |  |  |
|                  | organik dan B3 dengan cara accelerometer.             |  |  |  |
|                  | Player diminta menyelesaikan gim dengan batas         |  |  |  |
|                  | waktu yang disediakan.                                |  |  |  |
| Kebutuhan Sistem | Platform: Smartphone Android<br>a.                    |  |  |  |
|                  | Sistem Operasi: minimal Android 7.0 dengan<br>b.      |  |  |  |
|                  | kapasitas RAM 2 GB.                                   |  |  |  |
| Skenario         | Player atau pemain harus menyelesaikan skenario       |  |  |  |
|                  | gim yang ada di setiap level.                         |  |  |  |

Tabel 3.1 Rancangan Kerangka

2. Rancangan alur gim.

Pada halaman utama gim pemilahan sampah bagi anak sekolah dasar, terdapat beberapa tombol, yaitu:

- a. Tombol Main untuk memulai gim.
- b. Tombol Materi untuk melihat materi tentang sampah berdasarkan kategori.
- c. Tombol Tentang untuk melihat profil pembuat gim.
- d. Tombol Keluar untuk keluar dari aplikasi gim.

Pada gim ini anak-anak berperan sebagai *player.* Gim ini memiliki 3 *level,* pada *level* 1 terdapat 2 kotak sampah organik dan non organik, dan terdapat 10 barang, cara bermain pada *level* 1 ini adalah *player* harus *drag and drop* barang-barang yang tersedia ke dalam kotak sampah yang tersedia apakah barang tersebut masuk ke dalam kotak sampah golongan organik atau non organik. Apabila *player* memasukkan barang ke dalam kotak sampah dengan benar, maka *player* mendapatkan poin 20, apabila salah memasukkan barang maka nyawa *player* berkurang 1, pada *level* 1 ini *player* diberi nyawa sebanyak 3 (tiga).

Pada *level* 2 ini cara bermain sama dengan pada *level* 1, tetapi pada *level* 2 ini kotak sampah bertambah menjadi 3 kotak yaitu organik, non organik, dan B3 (Bahan Berbahaya dan Beracun), barang-barang yang disediakan di tambah menjadi 15 barang. Pada *level* 2 ini waktu yang disediakan lebih sedikit daripada *level* 1, dan nyawa yang disediakan berkelanjutan pada permainan *level* 1.

Apabila *player* berhasil menyelesaikan permainan pada *level* 2 maka akan berlanjut pada *level* 3. Pada *level* 3 ini *player* harus menyelesaikan permainan dengan cara memiringgakan *handphone* ke kiri atau ke kanan untuk membelokkan tempat sampah ke arah sampah yang jatuh dari atas, untuk keperluan tersebut diperlukan sensor *accelerometers,*  terdapat 3 kotak sampah yang akan di-*random* dengan menampilkan 1 kotak sampah, kemudian terdapat 3 barang yang berbeda golongan seperti organik, non organik, dan B3 (Barang Berbahaya dan Beracun), barang-barang tersebut akan muncul dan berjalan dari atas layar sampai ke bawah. Tugas *player* adalah memasukkan barang tersebut sesuai kotak sampah yang telah di *random* sebelumnya, pada *level* 3 ini kotak sampah di *random* sebanyak 5 kali, apabila *player* berhasil memasukkan barang ke dalam kotak sampah dengan benar maka akan mendapatkan poin 20, dan apabila salah maka nyawa *player* berkurang 1.

Pada gim ini sebelum memulai permainan akan diberikan materi edukasi tentang sampah organik, non organik, dan B3 (Bahan Berbahaya dan Beracun), serta petunjuk cara bermain di setiap *level*.

#### **3.2.2 Diagram HIPO**

Diagram HIPO merupakan metodologi yang dikembangkan dan didukung oleh IBM. Diagram HIPO digunakan sebagai alat untuk mendesain dan teknik dokumentasi dalam siklus pengembangan sistem yang berbasis pada fungsi-fungsi yang menunjukkan bagian dari masukan dan keluaran kemudian ditampilkan oleh sistem. Diagram HIPO terdiri dari 3 jenis digram yaitu:

#### 1. Diagram *Visual Tabel* of *Contents* (VTOC)/ Daftar Isi Visual

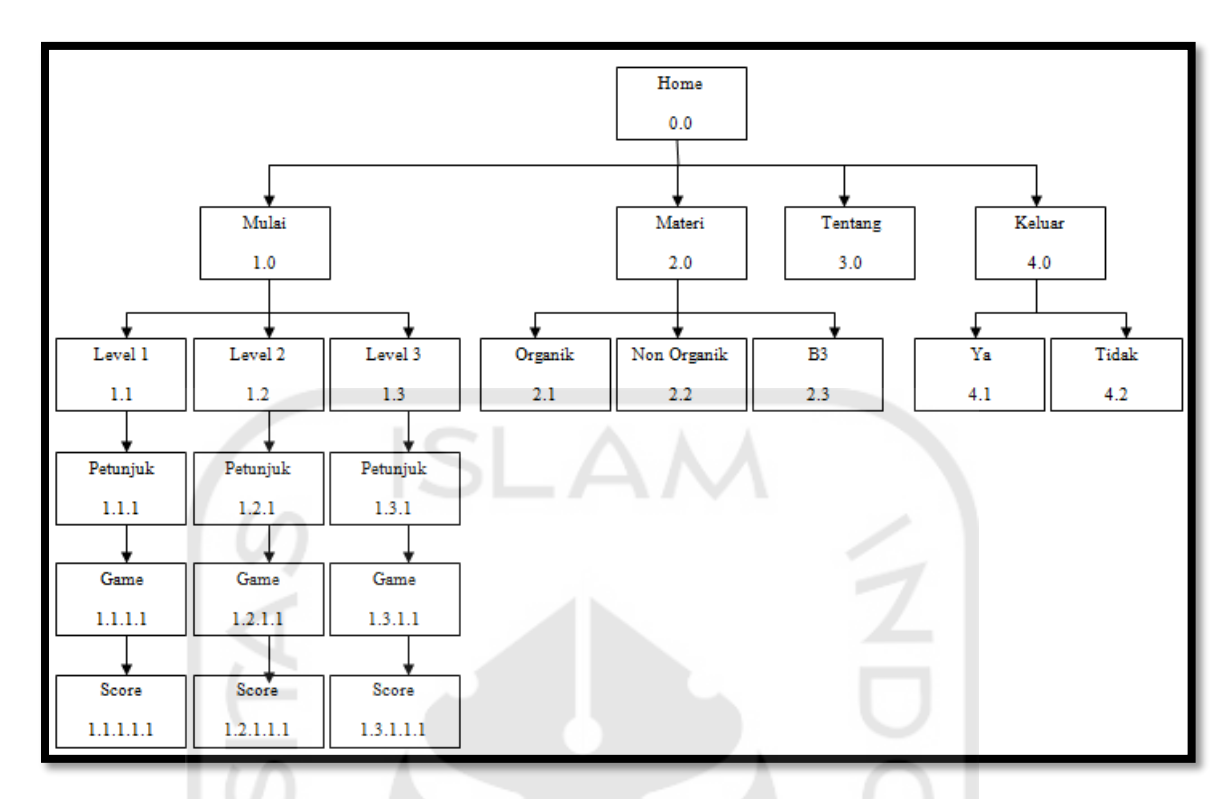

Gambar 3.1 Diagram VTOC

Dalam diagram VTOC adalah diagram yang berisikan nama dan nomor identifikasi dari semua program HIPO. Berikut penjelasan mengenai diagram HIPO gim pemilah sampah bagi siswa sekolah dasar:

e. Home 0.0

*Home* adalah tampilan awal pada aplikasi gim pemilahan sampah bagi siswa sekolah dasar.

f. Mulai 1.0

Pemain akan dibawa ke halaman *level* satu,dua, dan tiga.

g. *Level* 1.1

Pemain dibawa ke halaman peta *level* 1

h. Petunjuk 1.1.1

Pemain akan diberikan petunjuk cara bermain pada *level* 1.

i. Gim 1.1.1.1

Pemain akan memulai permainan dengan cara *drag and drop* sampah ke dalam kotak sampah organik atau non organik.

j. *Level* 1.2

Pemain dibawa ke halaman peta *level* 2

k. Petunjuk 1.2.1

Pemain akan diberikan petunjuk cara bermain pada *level* 2.

l. Gim 1.2.1.1

Pemain akan memulai permainan dengan cara *drag and drop* sampah ke dalam kotak sampah organik, non organik ataupun B3.

m. *Level* 1.3

Pemain dibawah ke halaman peta *level* 3

n. Petunjuk 1.3.1

Pemain akan diberikan petunjuk cara bermain pada *level* 3.

o. Gim 1.3.1.1

Pemain akan memulai permainan dengan cara *accelerometer* sampah yang jatuh dari atas layar ke dalam kotak sampah organik atau non organik.

ロスロ

 $\cup$ 

p. Materi 2.0

Pemain akan dibawa ke halaman materi pemilahan sampah.

- q. Organik 2.1 Pemain akan diberi materi tentang sampah organik.
- r. Non Organik 2.2

Pemain akan diberi materi tentang sampah non organik.

s. B3 2.3

Pemain akan diberi materi tentang sampah B3.

t. Tentang 3.0

Pemain akan dibawa ke halaman tentang profil pembuat gim.

u. Keluar 4.0

Keluar adalah tombol mengeluarkan pemain dari aplikasi gim.

## *2. Overview Diagram* / Diagram Ringkasan

*Overview diagram* atau diagram ringkasan yang menjelaskan secara garis besar hubungan antara *inout, process,* dan *outout. Input* dalam diagram merupakan data yang diolah dalam proses. Proses merupakan urutan langkah-langkah yang akan dieksekusi selaman aplikasi dijalankan. Sedangkan *output* adalah hasil keluaran data-data yang sudah diproses.

| <b>Modul</b> | <b>Halaman</b>                                       | Input       | <b>Process</b>          | Output                                   |  |
|--------------|------------------------------------------------------|-------------|-------------------------|------------------------------------------|--|
|              |                                                      | Tombol play | Memainkan suara tombol  | Suara tombol                             |  |
|              |                                                      | ditekan     | Memainkan suara         | Suara backsound                          |  |
|              |                                                      |             | backsound               | Halaman pilih                            |  |
|              |                                                      |             | Memanggil halaman pilih | level muncul                             |  |
|              |                                                      |             | level                   |                                          |  |
|              |                                                      | Tombol      | Memainkan suara tombol  | - Suara tombol                           |  |
|              |                                                      | tentang     | Memainkan suara         | Suara backsound                          |  |
|              |                                                      | ditekan     | backsound               | Halaman tentang                          |  |
|              |                                                      |             | Memanggil halaman       | muncul                                   |  |
|              | Halaman                                              |             | tentang                 |                                          |  |
|              | utama                                                | Tombol      | Memainkan suara tombol  | - Suara tombol                           |  |
|              |                                                      | materi      | Memainkan suara         | - Suara backsound                        |  |
|              |                                                      | ditekan     | backsound               | - Halaman tentang                        |  |
|              |                                                      |             | - Memanggil halaman     | muncul                                   |  |
|              |                                                      |             | materi                  |                                          |  |
|              |                                                      | Tombol      | Memainkan suara tombol  | - Suara tombol                           |  |
| Home         |                                                      | keluar      | Memainkan suara         | Suara backsound                          |  |
|              |                                                      | ditekan     | backsound               | Halaman                                  |  |
|              |                                                      |             | Memanggil halaman       | konfirmasi keluar                        |  |
|              |                                                      |             | konfirmasi keluar       | muncul                                   |  |
|              |                                                      | Tombol      | Memainkan suara         | Suara backsound                          |  |
|              |                                                      | rumah       | backsound               | Suara tombol                             |  |
|              | $\leftrightarrow$ $\omega$<br>Halaman<br>pilih level |             | Memainkan suara tombol  | Halaman                                  |  |
|              |                                                      |             | Memanggil halaman       | petunjuk Level 1                         |  |
|              |                                                      |             | petunjuk level 1        | muncul                                   |  |
|              |                                                      | Tombol      | Memainkan suara         | Suara backsound                          |  |
|              |                                                      | taman       | backsound               | Suara tombol<br>$\frac{1}{2}$            |  |
|              |                                                      |             | Memainkan suara tombol  | - Halaman                                |  |
|              |                                                      |             | Memanggil halaman       | petunjuk Level 2                         |  |
|              |                                                      |             | petunjuk level 2        | muncul                                   |  |
|              |                                                      | Tombol      | Memainkan suara         | Suara backsound                          |  |
|              |                                                      | rumah       | backsound               | Suara tombol<br>$\overline{\phantom{0}}$ |  |
|              |                                                      |             | Memainkan suara tombol  | - Halaman                                |  |

Tabel 3.2 *Overview Diagram*

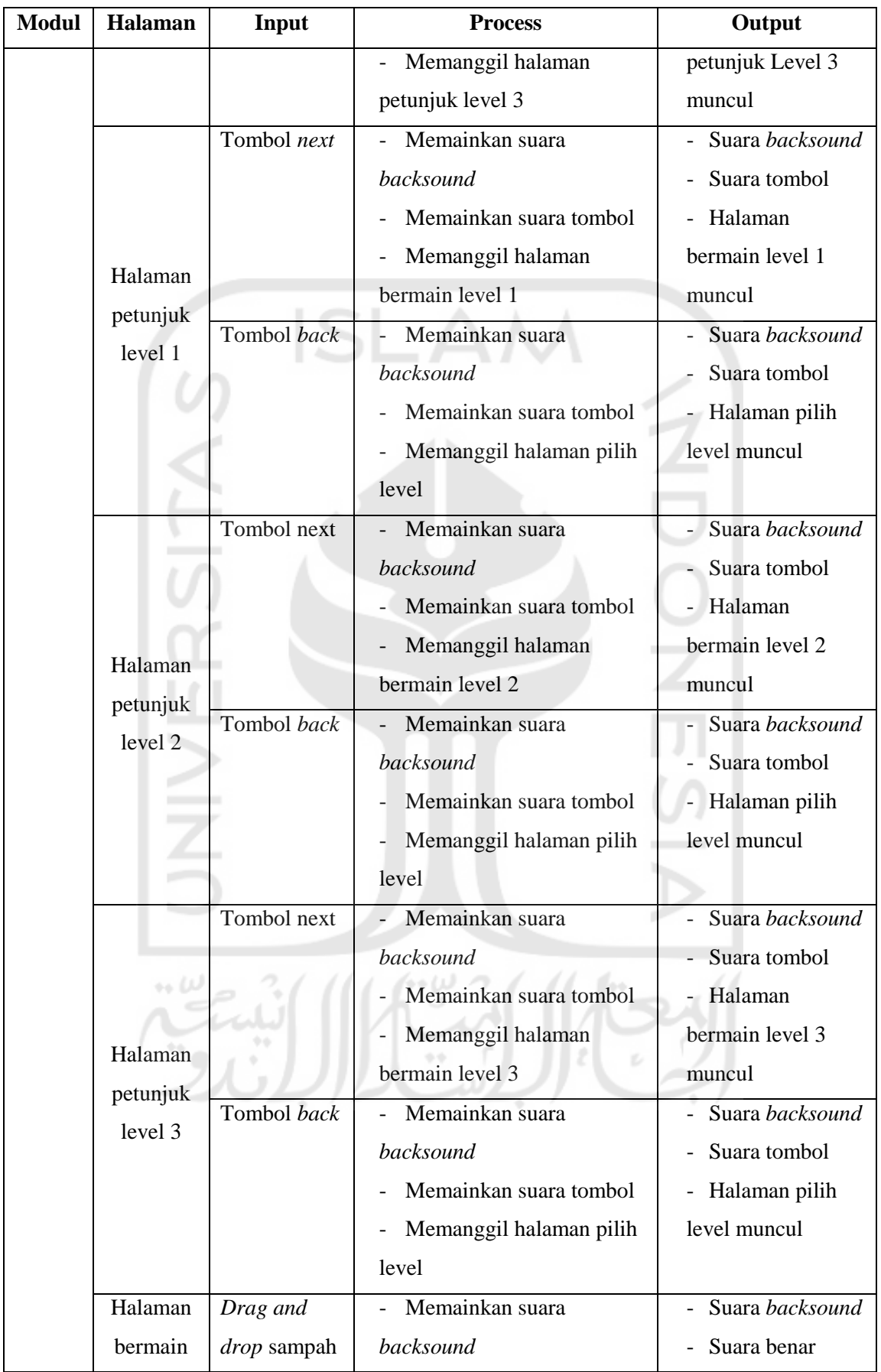

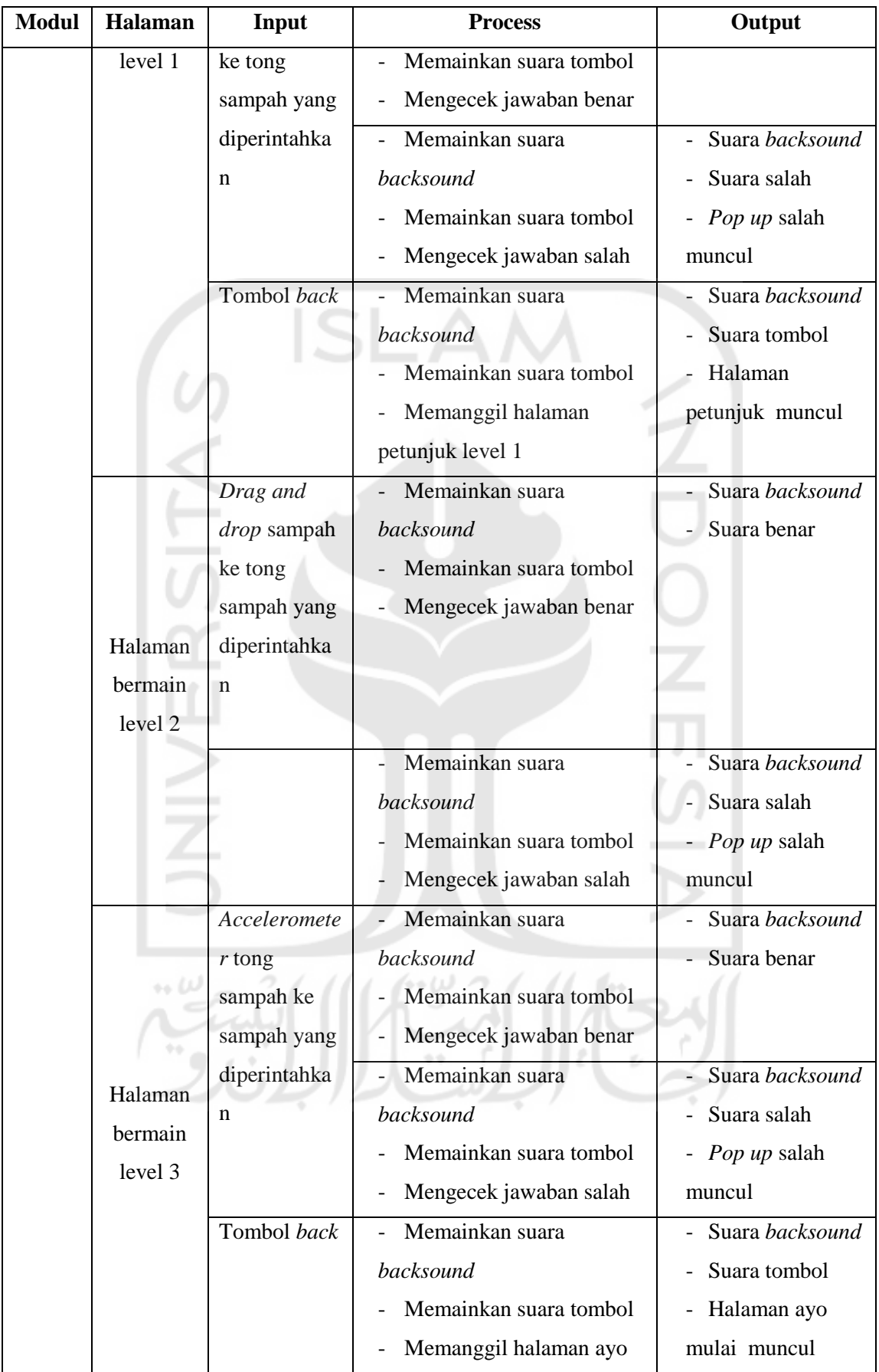

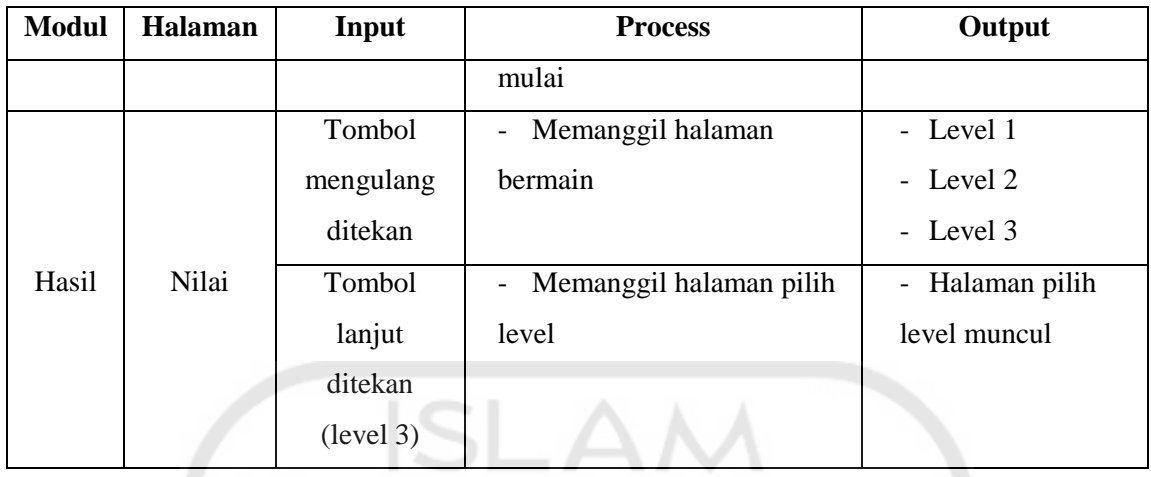

# 3. *Detail Diagram*/Diagram Rinci

Detail diagram atau diagram rinci merupakan diagram yang berfungsi untuk menjelaskan fungsi-fungsi dan menunjukkan *item, input* dan *output* yang khusus. Dapat dilihat pada [Tabel 3.3](#page-9-0)

<span id="page-9-0"></span>

| <b>Modul</b> | Halaman               | Input                           | <b>Process</b>         | Output            |
|--------------|-----------------------|---------------------------------|------------------------|-------------------|
|              |                       |                                 | Memanggil frame label  | frame label       |
|              |                       | Tombol<br>"tom_play"<br>ditekan | " $pilih\_level(10)$ " | "pilih level(10)" |
|              |                       |                                 | Memainkan suara        | tampil            |
|              |                       |                                 | "suara_sentuh.mp3"     | memutar suara     |
|              |                       |                                 | "Memainkan backsound   | "suara sentuh.mp3 |
|              |                       |                                 | "Backsound.mp3"        | , ,               |
|              | $\leftrightarrow$ (1) |                                 |                        | Memutar           |
|              |                       |                                 |                        | backsound         |
| Home         | Halaman<br>utama      |                                 |                        | "Backsound.mp3"   |
|              |                       | Tombol<br>materi<br>ditekan     | Memanggil frame label  | - frame label     |
|              |                       |                                 | "materi(125"           | "materi $(125)$ " |
|              |                       |                                 | Memainkan suara        | tampil            |
|              |                       |                                 | "suara sentuh.mp3"     | memutar suara     |
|              |                       |                                 | Memainkan backsound    | "suara sentuh.mp3 |
|              |                       |                                 | "Backsound.mp3"        | , 2, 3            |
|              |                       |                                 |                        | Memutar           |
|              |                       |                                 |                        | backsound         |

Tabel 3.3 *Detail diagram*

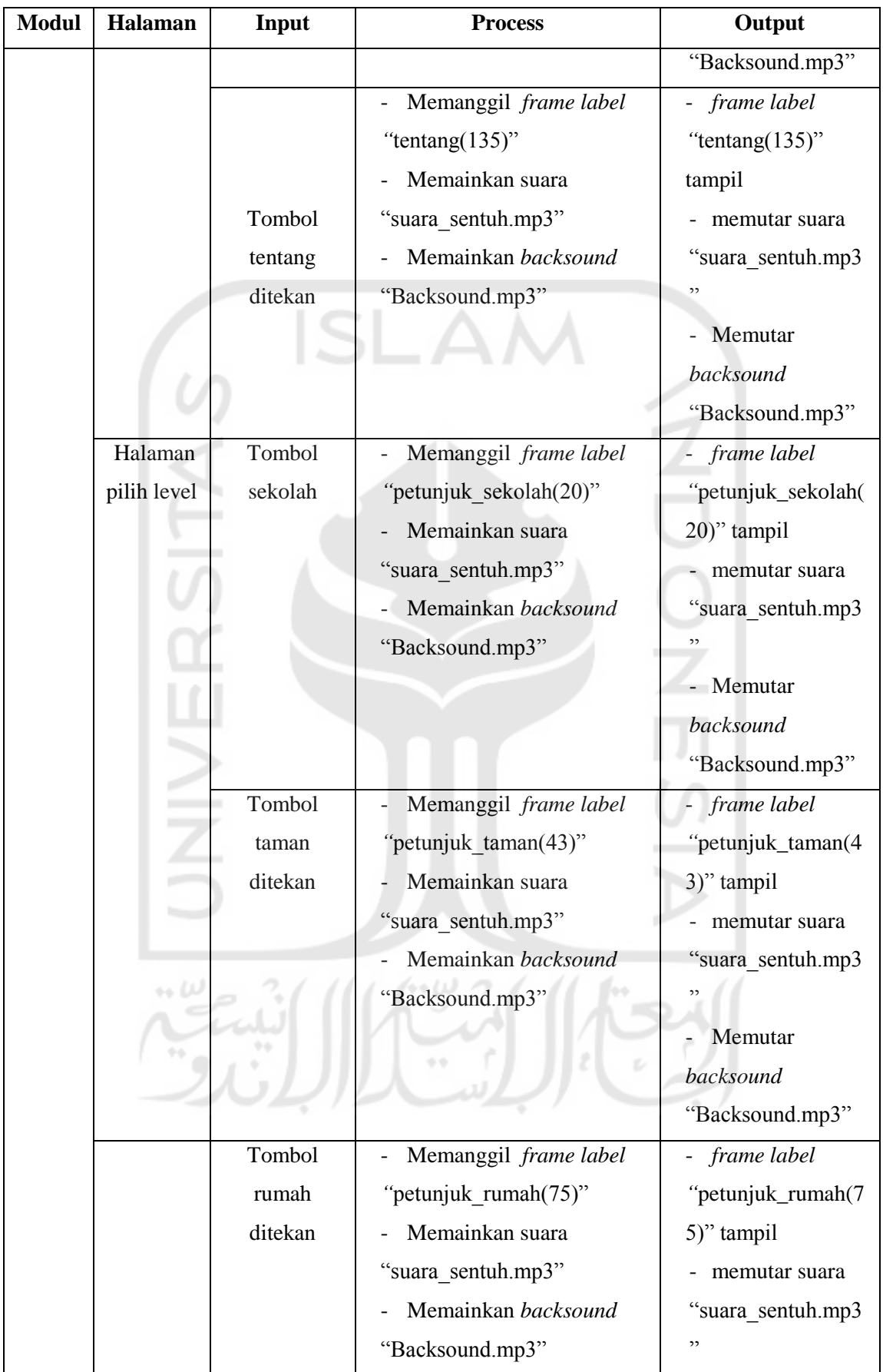

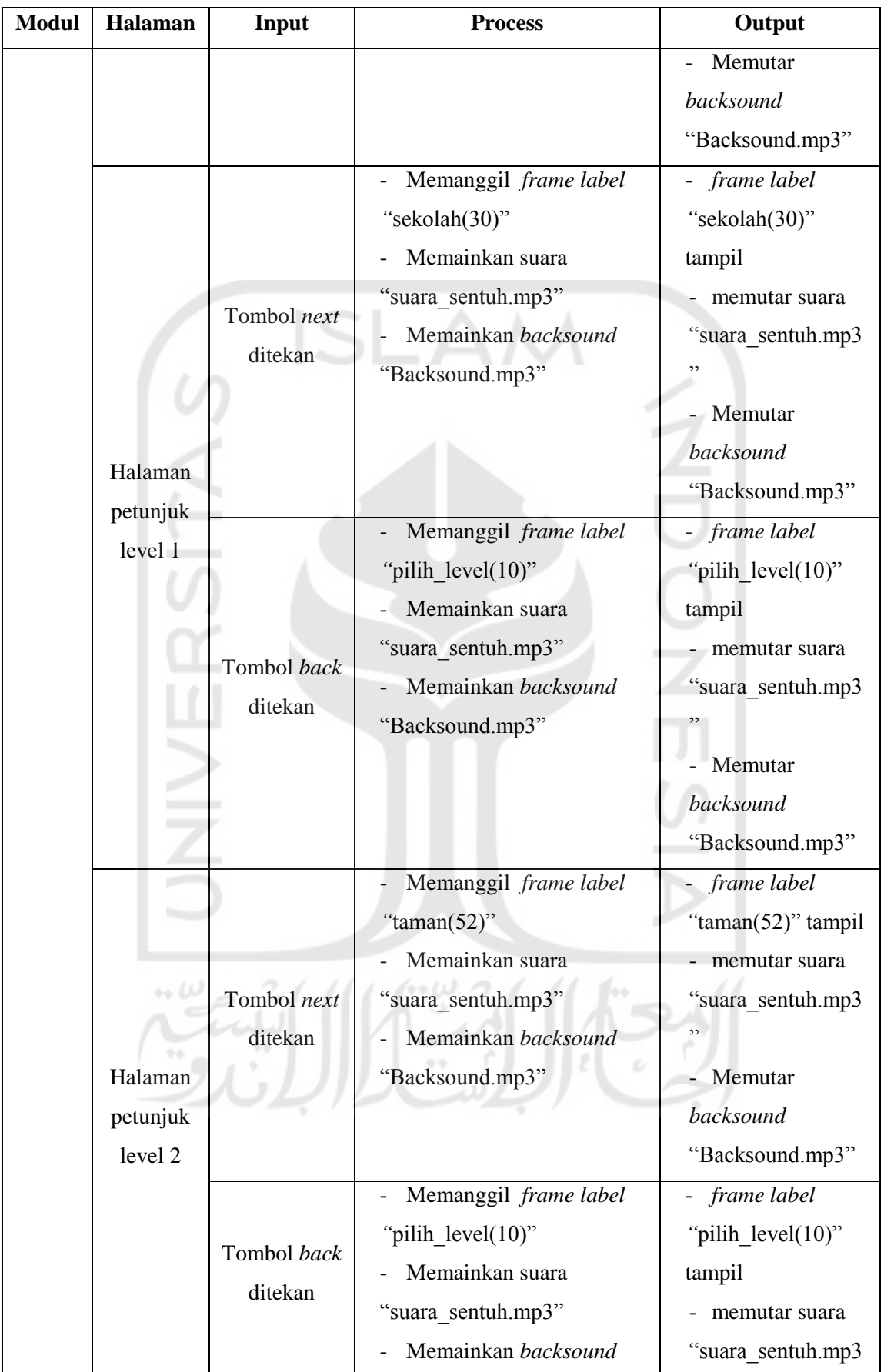

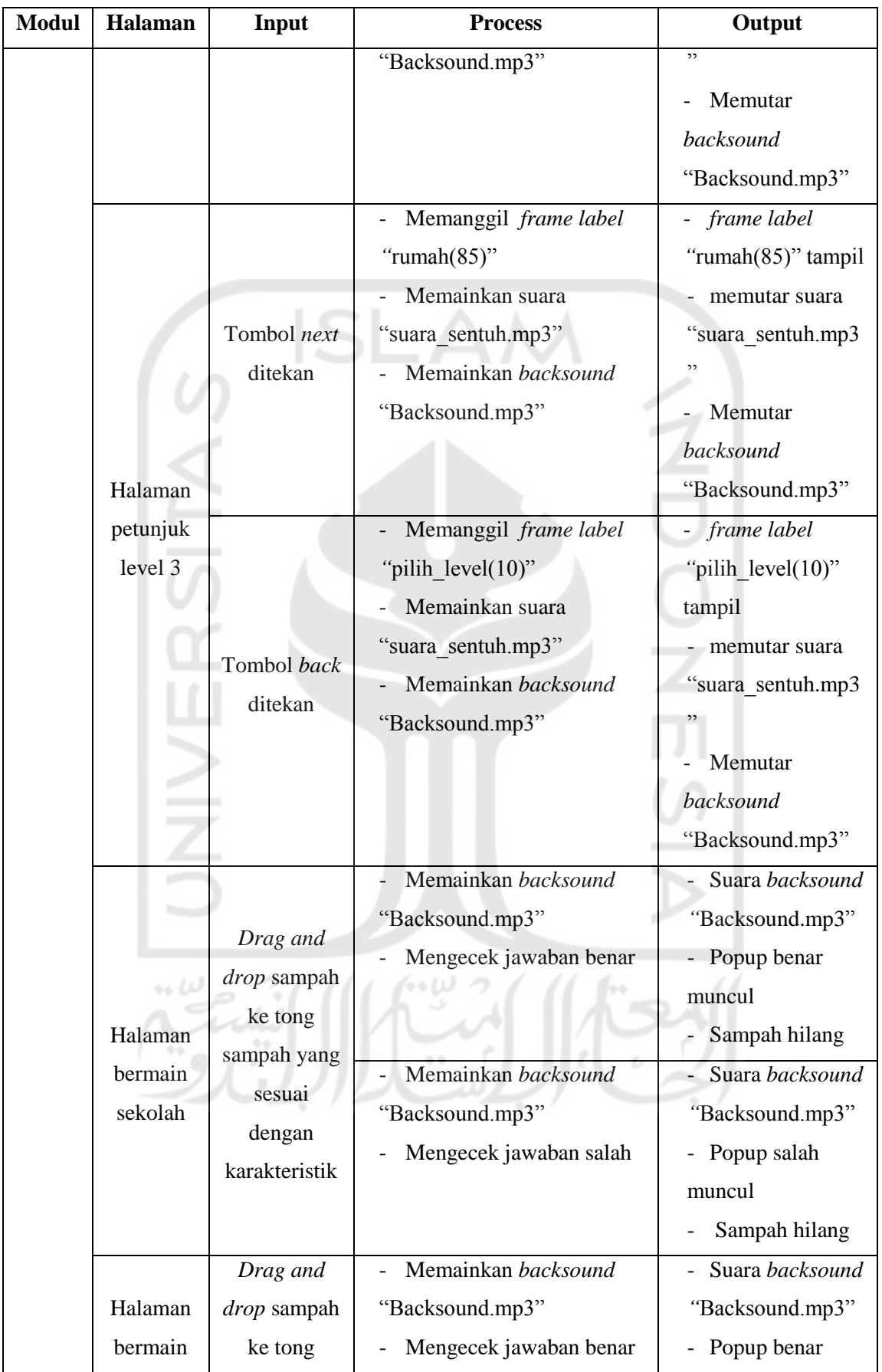

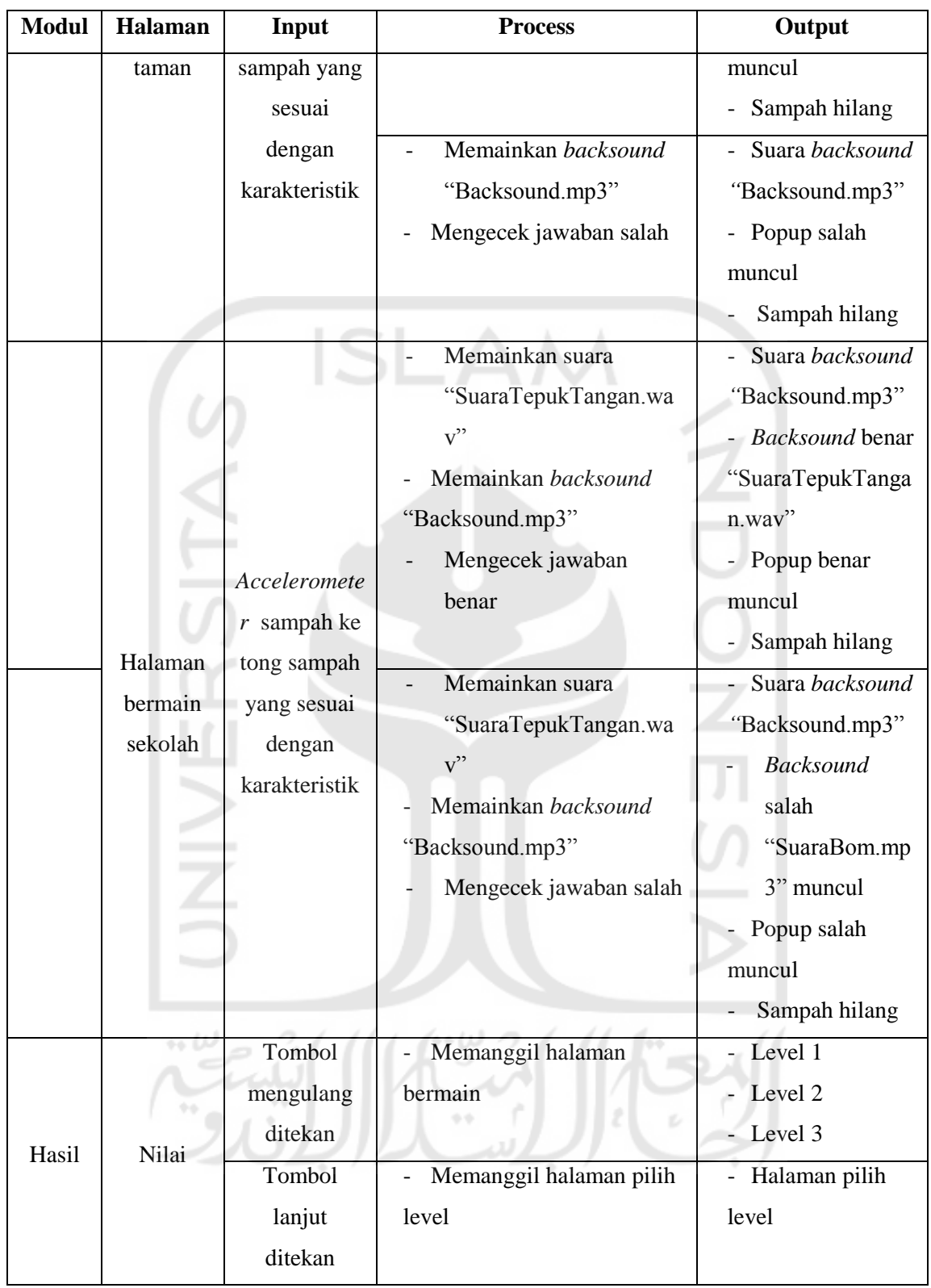

## **3.2.3** *Storyboard*

*Storyboard* mempunyai peranan yang sangat penting dalam pengembangan multimedia. Penggunaan *storyboard* ini bertujuan untuk merefleksikan aliran multimedia dan digunakan sebagai alat bantu pada tahapan perancangan multimedia. Fungsi *storyboard* diantaranya adalah untuk menjelaskan skenario atau alur dari aplikasi.

Berikut ini merupakan *storyboard* dari gim pemilahan sampah bagi siswa sekolah dasar. Pada Gambar 3.2 *Storyboard Home* atau Halaman Awal adalah *storyboard* untuk halaman awal dari gim memilah sampah bagi siswa sekolah dasar. Pada halaman ini terdapat judul halaman gim, tempat sampah, serta tombol-tombol seperti materi, mulai, tentang, dan keluar.

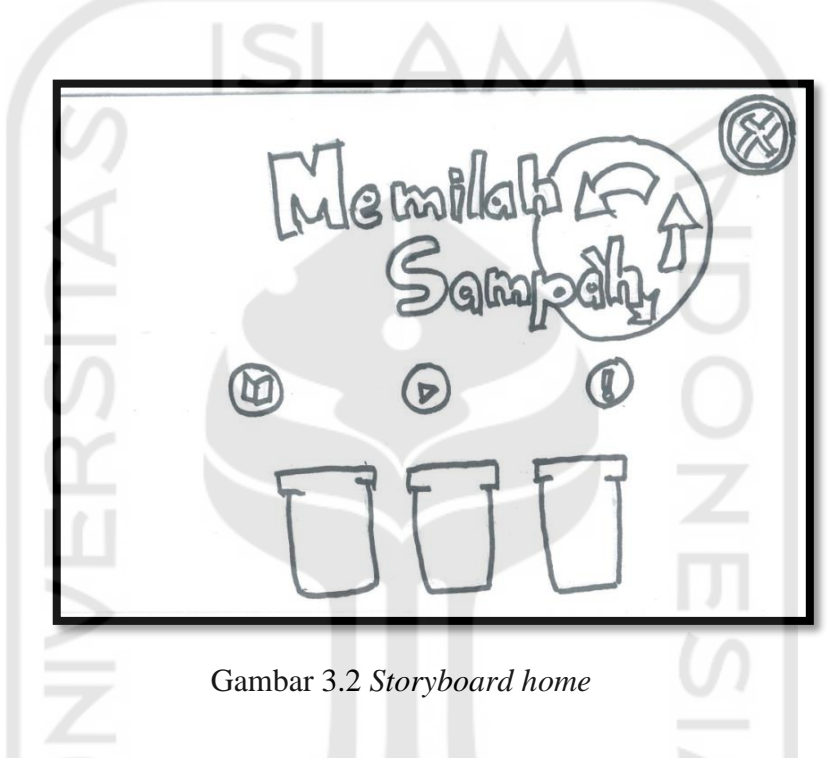

Pada Gambar 3.3 *storyboard* halaman materi adalah *storyboard* halaman materi dari gim pemilahan sampah ini seperti organik, non organik, dan B3.

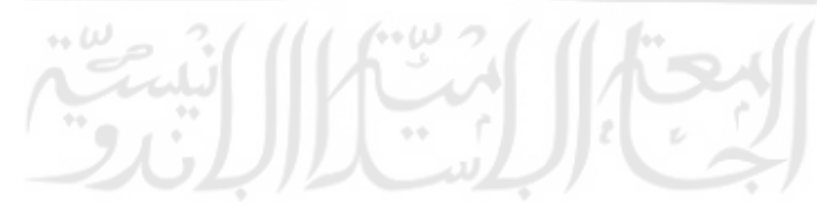

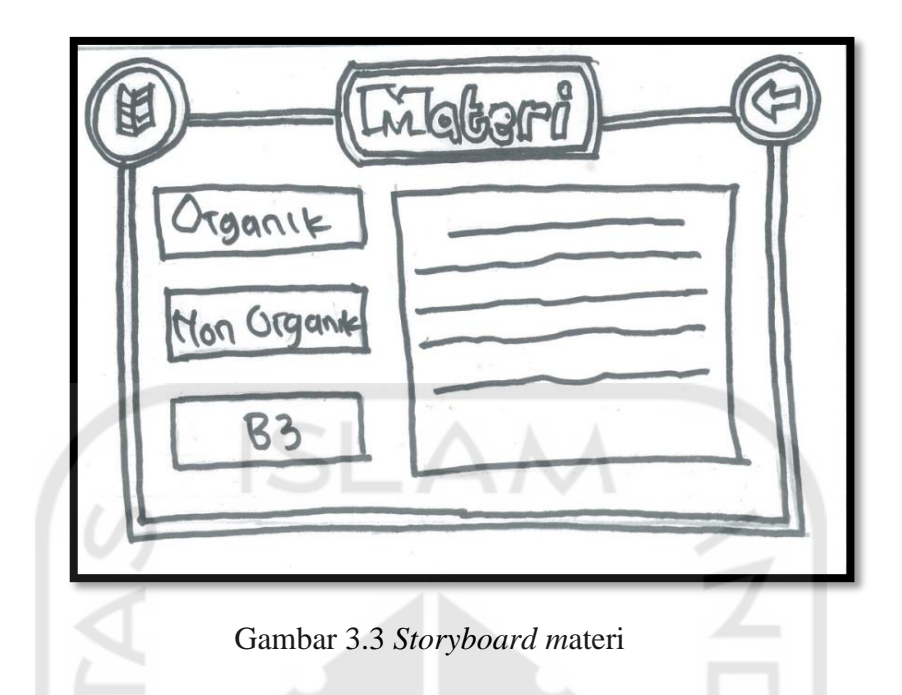

Pada Gambar 3.4 *storyboard* halaman tentang adalah *storyboard* halaman tentang dari gim ini berisi profil animator dari gim pemilahan sampah.

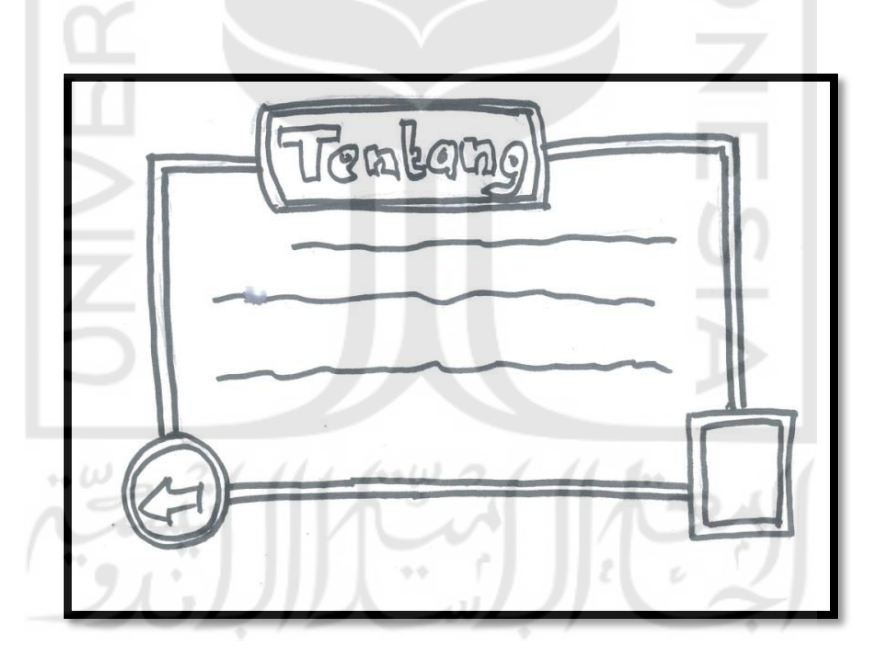

Gambar 3.4 *Storyboard* tentang

Pada Gambar 3.5 *storyboard* halaman peta *level* adalah *storyboard* peta *level* terdapat orang, sekolah, taman, rumah, serta tombol sekolah, tombol taman, tombol rumah.

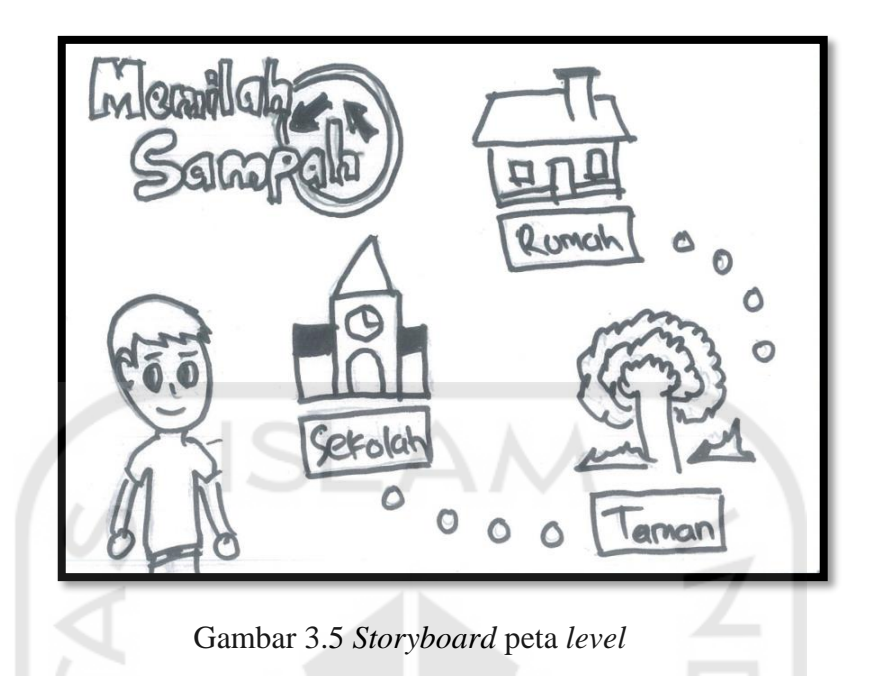

Pada Gambar 3.6 *storyboard* petunjuk adalah *storyboard* petunjuk dari setiap *level*, halaman petunjuk gim ini akan ada di setiap *level* sebelum pemain memulai permainan.

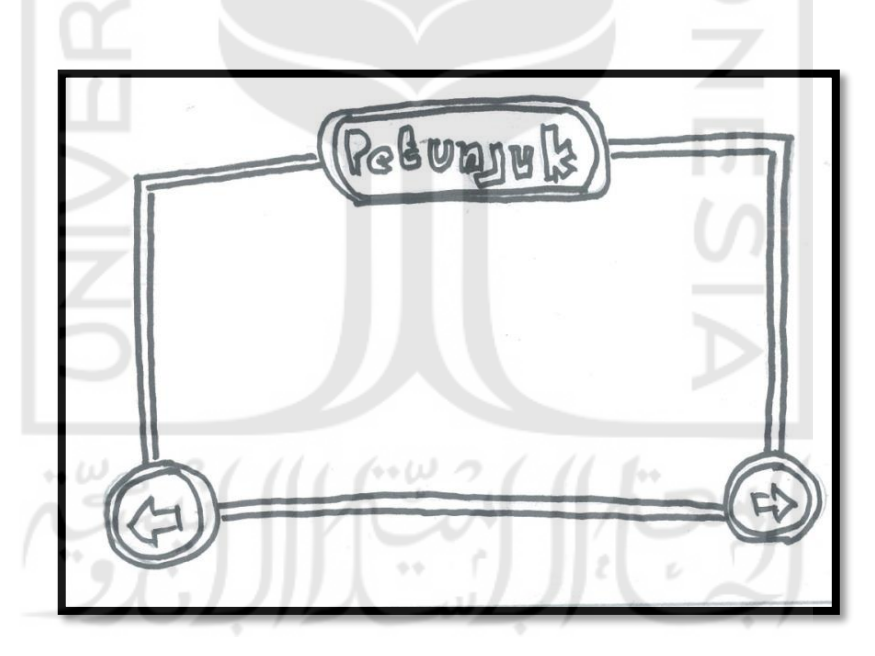

Gambar 3.6 *Storyboard* petunjuk

Pada Gambar 3.7 *storyboard* halaman sekolah adalah *storyboard level* 1 dari gim memilah sampah. Pada *level* ini berlatarbelakang sekolah. Terdapat 2 tempat sampah yaitu organik dan non organik, dan terdapat benda-benda sampah organik dan non organik, nyawa pemain berupa hati, kolom skor dan kolom waktu. Pada *level* 1 pemain diminta untuk memindahkan sampah ke dalam tempat sampah sesuai kategori sampah tersebut dengan *drag and drop*.

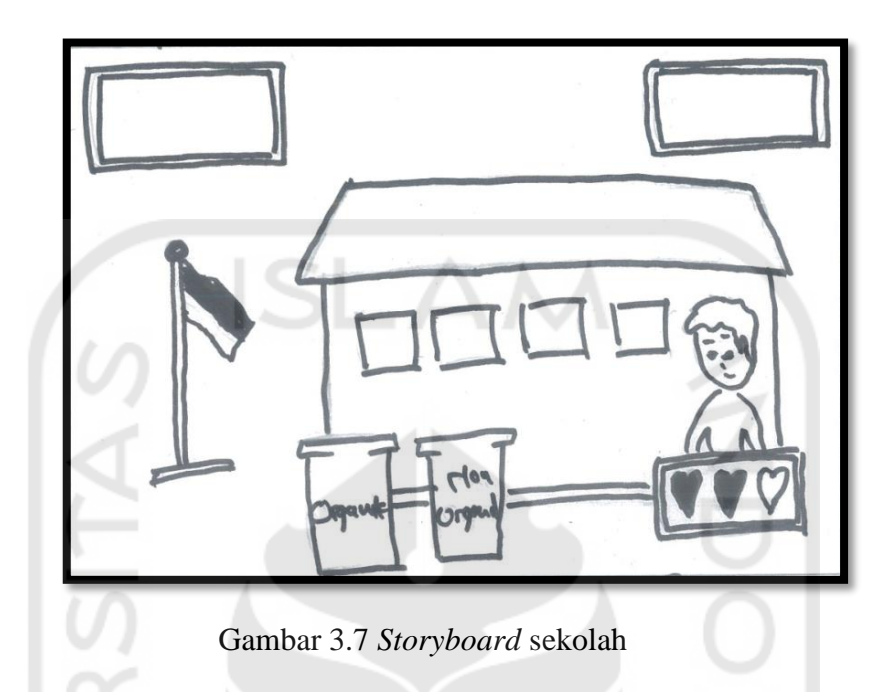

Pada Gambar 3.8 *storyboard* halaman taman adalah *storyboard level* 2 dari gim memilah sampah. Pada *level* ini berlatarbelakang taman. Terdapat 3 tempat sampah yaitu organik, non organik dan B3 dan terdapat benda-benda sampah organik, non organik dan B3, nyawa pemain berupa hati, kolom skor dan kolom waktu. Pada *level* 2 pemain diminta untuk memindahkan sampah ke dalam tempat sampah sesuai kategori sampah tersebut dengan *drag and drop*.

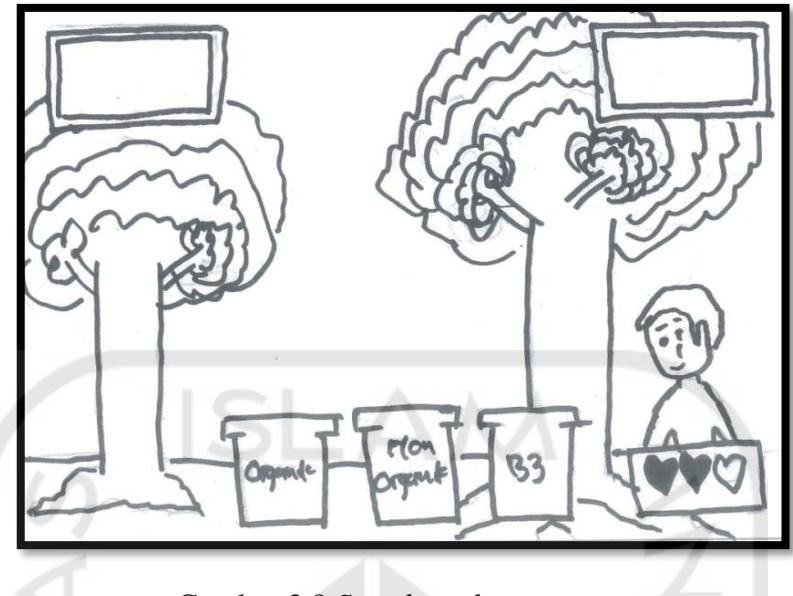

Gambar 3.8 *Storyboard* taman

Pada Gambar 3.9 *storyboard* halaman rumah adalah *storyboard level* 3 dari gim memilah sampah, pada *level* ini berlatarbelakang rumah. Terdapat 3 tempat sampah yaitu organik, non organik dan B3 dan terdapat benda-benda sampah organik, non organik dan B3, nyawa pemain berupa hati, kolom skor *dan* kolom waktu. Pada *level* 3 pemain diminta untuk memindahkan sampah ke dalam tempat sampah sesuai kategori sampah tersebut dengan *accelerometer.* 

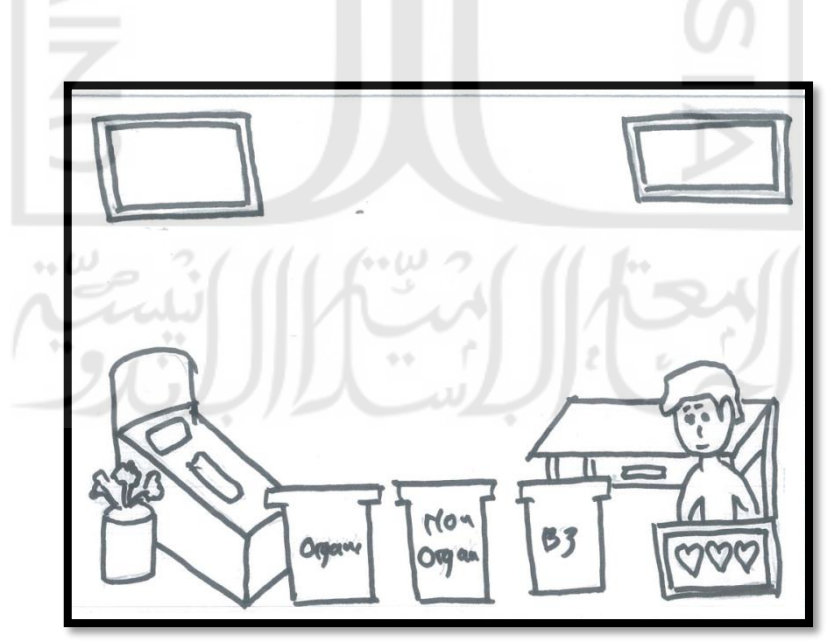

Gambar 3.9 *Storyboard* rumah

Pada Gambar 3.10 *storyboard* halaman nilai adalah *storyboard* halaman nilai dari hasil permainan yang sudah peman lakukan. Terdapat kotak nilai, tombol *next* dan tombol ulang.

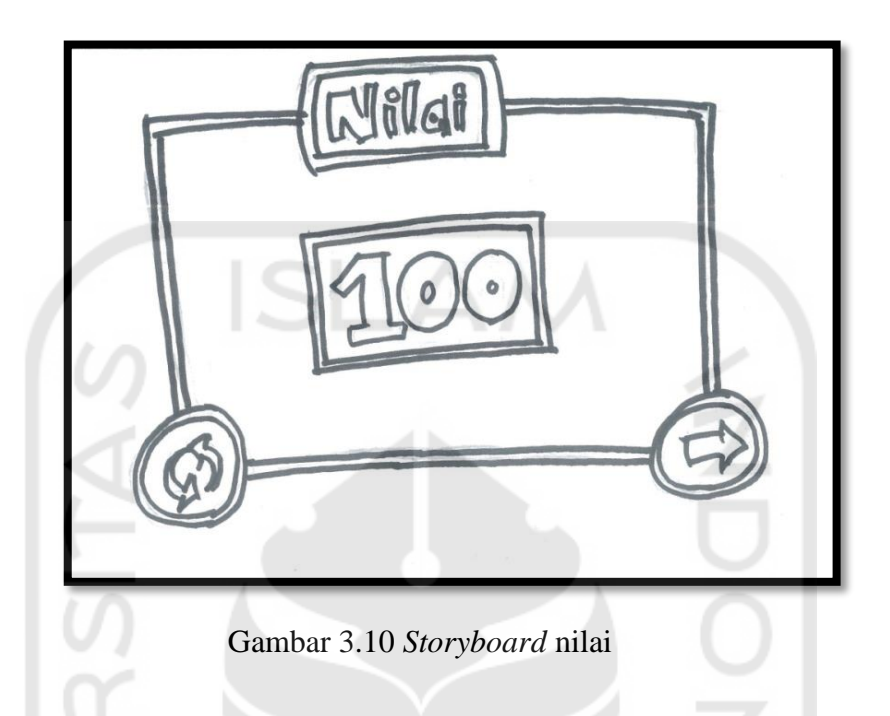

Pada Gambar 3.11 *storyboard* halaman keluar adalah *storyboard* halaman keluar untuk konfirmasi apakah pemain yakin keluar dari aplikasi gim memilah sampah. Terdapat pertanyaan yakin *keluar*?, tombol ya, dan tombol tidak.

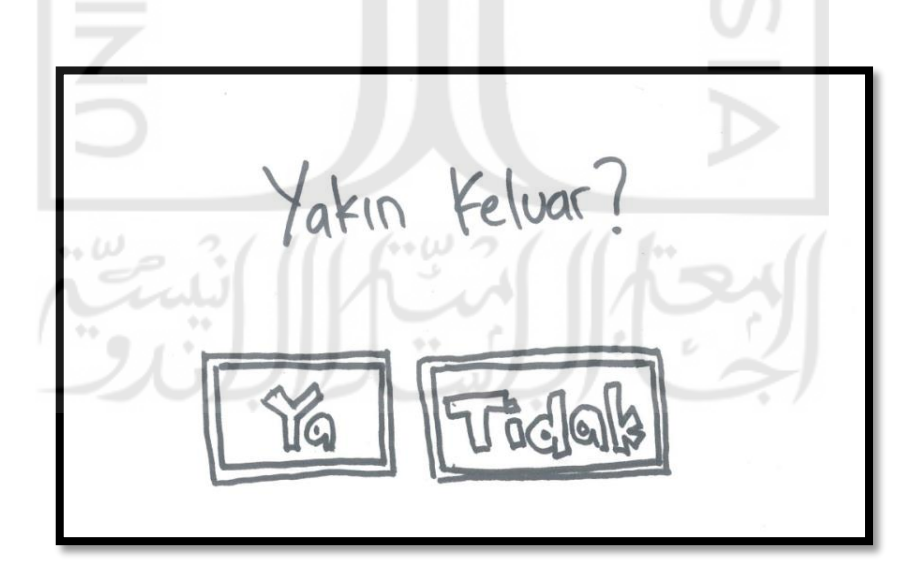

Gambar 3.11 *Storyboard* keluar

#### **3.2.4 Rancangan Antarmuka**

Rancangan antarmuka ini dibuat agar mempermudah pengguna mengimplemtasikan dalam pembuatan perangkat lunak. Rancangan antarmuka ini dibuat semirip mungkin dengan aplikasi yang akan dibuat, khususnya peletakan posisi tombol menu serta halaman.

Berikut rancangan antarmuka gim Pemilahan Sampah Bagi Siswa Sekolah Dasar:

a. Rancangan antarmuka home

Tampilan awal dari gim pemilahan sampah ini menampilkan halaman awal, pada halaman ini terdapat 4 tombol yaitu tombol materi untuk melihat materi yang akan diberikan pada gim ini, tombol main yang menampilkan pilih level, tombol tentang untuk melihat sejarah gim, dan tombol keluar untuk keluar dari gim ini. Rancangan halaman Home ini ditunjukkan pada [Gambar 3.12](#page-20-0)

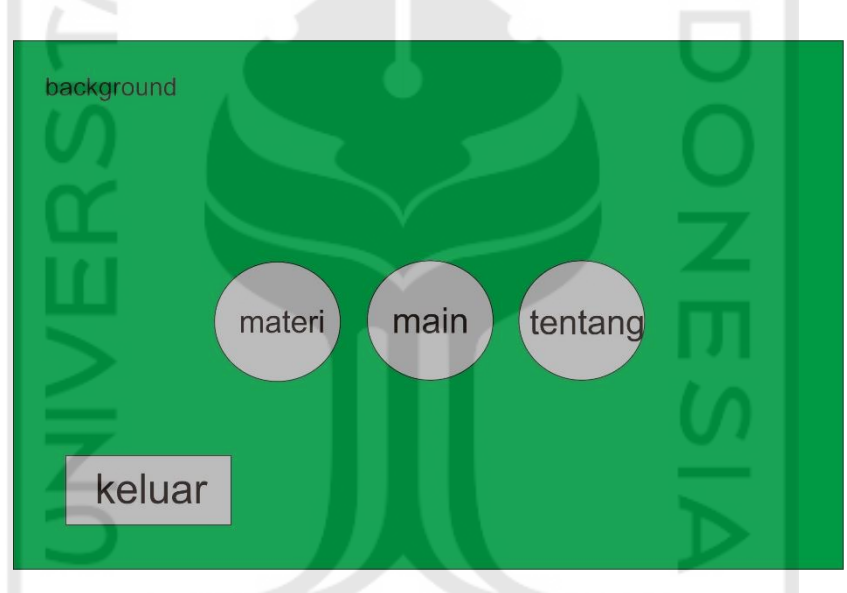

Gambar 3.12 Rancangan antarmuka home

<span id="page-20-0"></span>b. Rancangan antarmuka materi

 $\leftrightarrow \omega$ 

Pada rancangan halaman materi ini terdapat 4 tombol yaitu tombol back untuk kembali ke halaman Home, tombol organik yang akan menampilkan sampah organik, tombol non organik yang akan menampilkan sampah non organik, dan tombol b3 yang akan menampilkan sampah b3. Rancangan halaman materi ini ditunjukkan pada [Gambar 3.13.](#page-21-0)

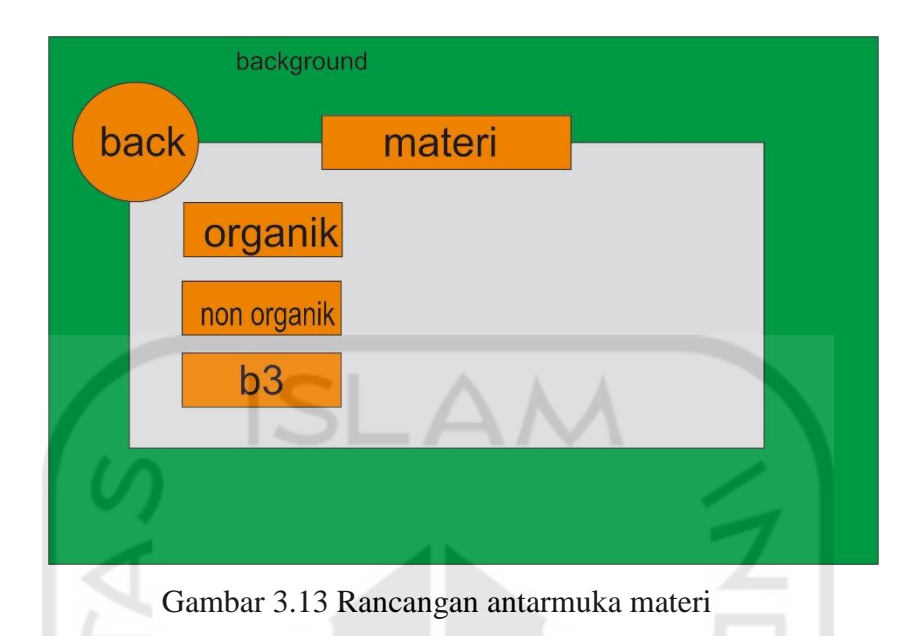

<span id="page-21-0"></span>c. Rancangan antarmuka tentang

Pada rancangan halaman tentang ini terdapat satu tombol yaitu tombol *back* untuk kembali ke halaman *Home,* dan terdapat kolom tentang yang berisi sejarah dari gim pemilahan sampah bagi siswa sekolah dasar. Rancangan halaman tentang ini ditunjukkan pada [Gambar 3.14.](#page-21-1)

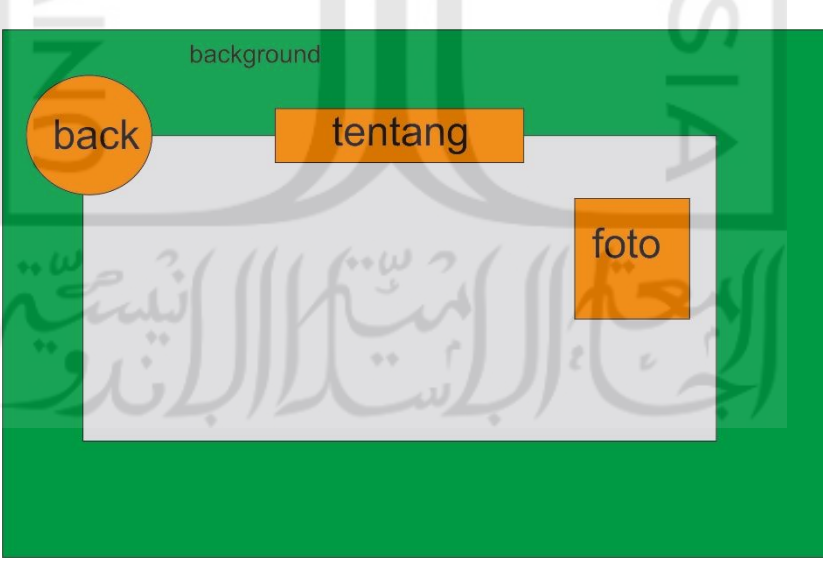

Gambar 3.14 Rancangan antarmuka tentang

<span id="page-21-1"></span>d. Rancangan antarmuka petunjuk

Pada rancangan halaman petunjuk ini terdapat dua tombol yaitu tombol *back* untuk kembali ke halaman *Home* dan tombol *next* untuk menuju ke halaman bermain. Rancangan halaman petunjuk ini dapat dilihat pada [Gambar 3.15.](#page-22-0)

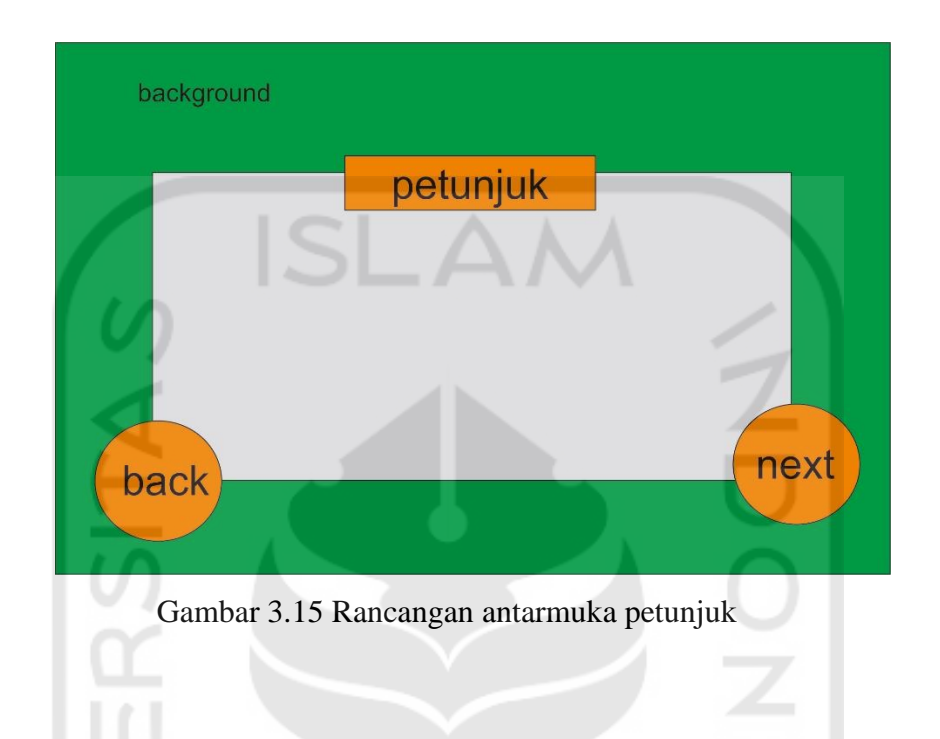

<span id="page-22-0"></span>e. Rancangan antarmuka pilih *level*

Pada rancangan halaman pilih level, terdapat 4 tombol yaitu tombol *back* untuk kembali ke halaman *Home,* tombol sekolah untuk ke halaman petunjuk sekolah, tombol taman untuk ke halaman petunjuk taman, dan tombol rumah untuk ke halaman petunjuk rumah, terdapat juga sebuah karakter. Rancangan halaman pilih level ini dapat dilihat pada [Gambar 3.16.](#page-23-0)

 $\leftrightarrow \omega$ 

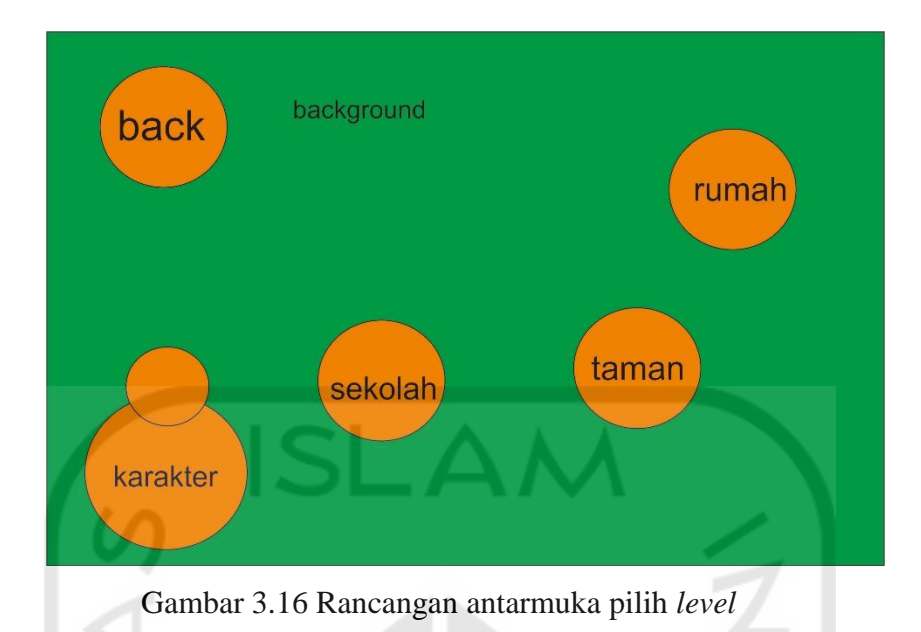

<span id="page-23-0"></span>f. Rancangan antarmuka main sekolah

Pada rancangan halaman main sekolah ini terdapat 1 karakter dan 1 tombol yaitu tombol *back* untuk kembali ke halaman petunjuk sekolah. Terdapat 4 kolom informasi yaitu kolom nyawa, kolom waktu, kolom hitung sampah, dan kolom skor. Pada halaman ini terdapat 10 sampah dan 2 tempat sampah organik, dan non organik. Rancangan halaman main sekolah ini dapat dilihat pada [Gambar 3.17.](#page-23-1)

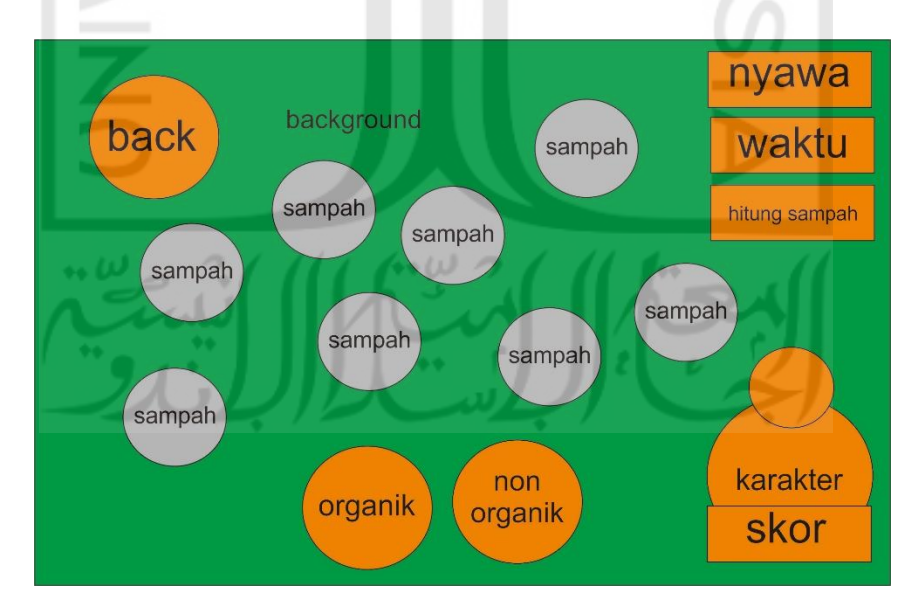

Gambar 3.17 Rancangan antarmuka main sekolah

<span id="page-23-1"></span>g. Rancangan antarmuka main taman

Pada rancangan halaman main taman ini terdapat 1 karakter dan 1 tombol yaitu tombol *back* untuk kembali ke halaman petunjuk taman. Terdapat 4 kolom informasi yaitu kolom nyawa, kolom waktu, kolom hitung sampah, dan kolom skor. Pada halaman ini terdapat 15 sampah dan 3 tempat sampah organik, non organik, dan B3 (Bahan Berbahaya dan Beracun. Rancangan halaman main sekolah ini dapat dilihat pada [Gambar 3.18.](#page-24-0)

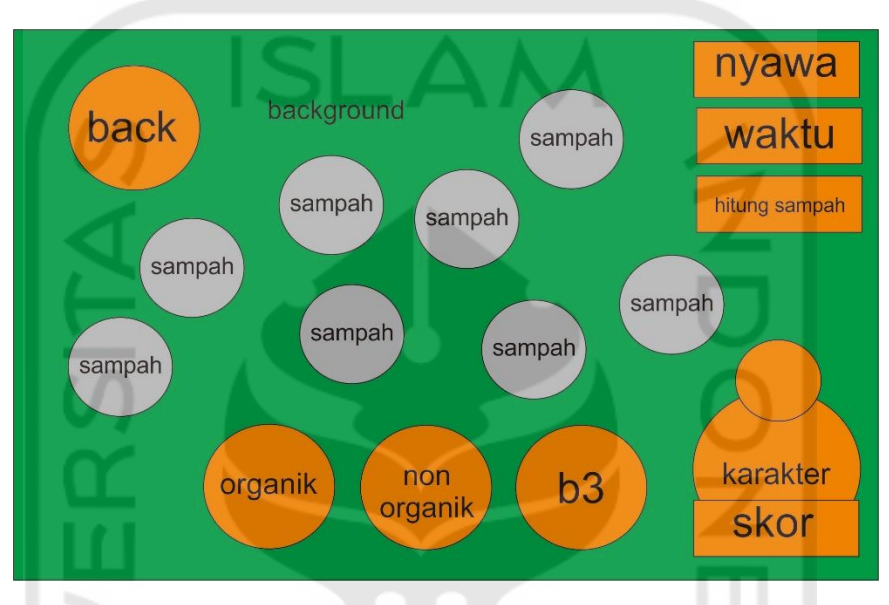

Gambar 3.18 Rancangan antarmuka main taman

<span id="page-24-0"></span>h. Rancangan antarmuka main rumah

Pada rancangan halaman main rumah ini terdapat 1 karakter dan 1 tombol yaitu tombol *back* untuk kembali ke halaman petunjuk taman. Terdapat 3 kolom informasi yaitu kolom nyawa, kolom hitung sampah, dan kolom skor. Pada halaman ini terdapat 3 sampah dan 1 tempat sampah secara acak apakah itu organik, non organik, dan B3 (Bahan Berbahaya dan Beracun). Rancangan halaman main sekolah ini dapat dilihat pada [Gambar 3.19.](#page-25-0)

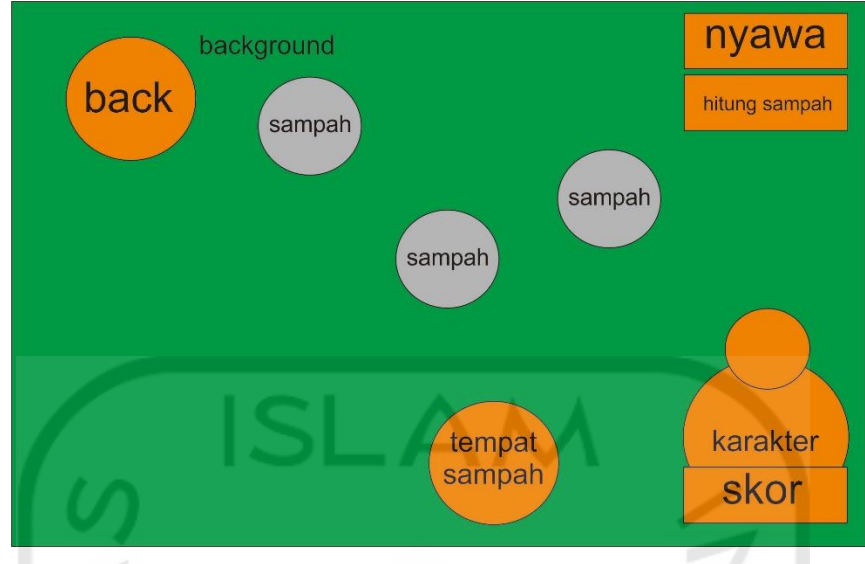

Gambar 3.19 Rancangan antarmuka main rumah

<span id="page-25-0"></span>i. Rancangan antarmuka nilai

Pada rancangan halaman nilai ini terdapat 2 tombol yaitu tombol *next* untuk kembali ke halaman pilih level dan tombol ulangi untuk kembali ke halaman bermain. Tedapat kolom nilai hasil dari halaman bermain. Rancangan halaman petunjuk ini dapat dilihat pada [Gambar 3.20.](#page-25-1)

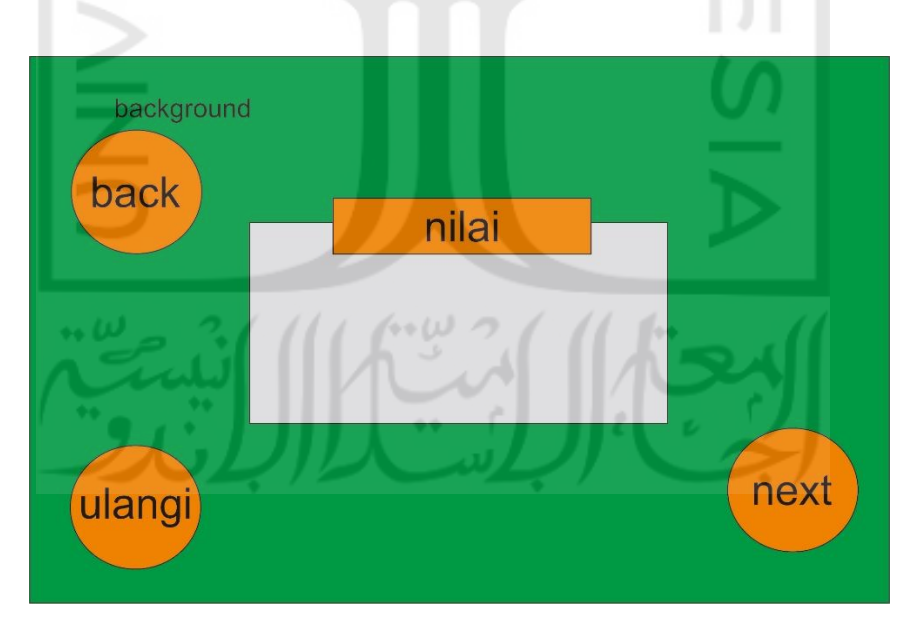

Gambar 3.20 Rancangan antarmuka nilai

## <span id="page-25-1"></span>**3.2.5 Rancangan Pengujian Gim**

**User Acceptance Testing** 

Perencanaan pengujian akan dilakukan terhadap anak sekolah dasar, responden dimintai tanggapan dan diminta untuk mengisi kuesioner setelah memainkan aplikasi gim pemilahan sampah bagi siswa sekolah dasar. Adapun pengujian aplikasi ini akan disusun berdasarkan elemen-elemen kepuasan pengguna terhadap aplikasi yaitu desain tampilan pada gim dan manfaat dari aplikasi gim. Langkah yang dilakukan untuk mendapatkan kesimpulan dari pengguna.

Untuk mengetahui tingkat kesesuaian aspek penilaian responden terhadap aplikasi yang sudah dibuat, maka nilai rata-rata skor akan dicocokkan dengan rentang skala *likert*.

Jawaban dari hasil kuesioner yang sudah diberikan kepada responden kemudian akan diolah menggunakan skala *Likert*, sehingga penguji tahu sejauh mana responden setuju atau tidak setuju dengan pertanyaan atau pertanyaan tertentu. Untuk penilaian setiap pernyataan dapat dilihat pada [Tabel 3.4.](#page-26-0) Nilai Skala *Likert* Kuesioner siswa [Tabel 3.5.](#page-26-1)

<span id="page-26-0"></span>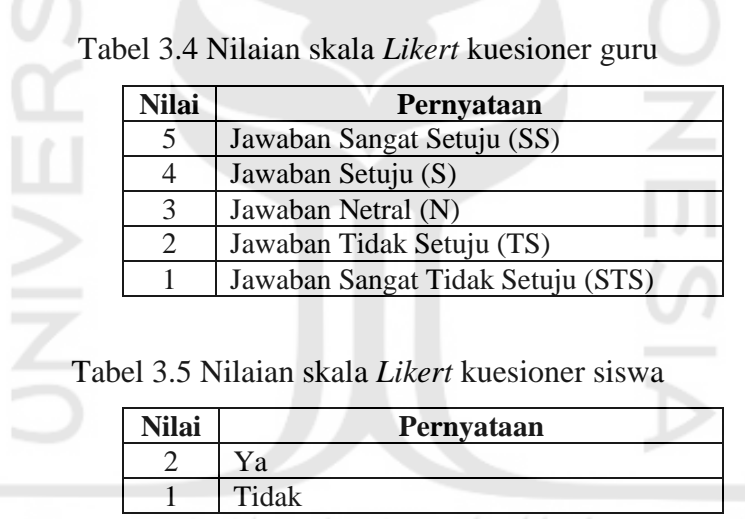

<span id="page-26-1"></span>Berikut ini merupakan kuesioner yang akan dibagikan kepada guru dan siswa atau responden, bila dilihat dari [Tabel 3.6](#page-27-0) kuesioner untuk guru berisikan pernyataan manfaat dan tampilan aplikasi gim. Nomor 1 sampai 5 merupakan pernyataan tentang manfaat dan nomor 6 sampai 11 merupakan pernyataan tampilan aplikasi gim untuk guru.

[Tabel 3.7](#page-28-0) merupakan tabel pernyataan untuk siswa, nomor 1 sampai 5 merupakan pernyataan yang berisikan tentang manfaat dan nomor 6 sampai 10 merupakan pernyataan yang berisikan tentang tampilan aplikasi gim.

<span id="page-27-0"></span>

| N <sub>0</sub> |                                                                                                    |            | <b>Jawaban</b> |   |   |           |
|----------------|----------------------------------------------------------------------------------------------------|------------|----------------|---|---|-----------|
|                | Pernyataan                                                                                                    | <b>STS</b> | <b>TS</b>      | N | S | <b>SS</b> |
| 1.             | Aplikasi gim pemilah sampah ini<br>memberikan pengalaman baru pada<br>anak.                                                                                                    |            |                |   |   |           |
| 2.             | Aplikasi<br>gim<br>pemilah<br>ini<br>mempermudah anak dalam mengenal<br>dan memperlajari tentang pemilahan<br>sampah.                                                                                                    |            |                |   |   |           |
| 3.             | Aplikasi gim pemilah sampah ini<br>dapat membantu untuk mengenalkan<br>jenis-jenis sampah sesuai kategori<br>seperti organik, non organik, dan B3.                                                                                        |            |                |   |   |           |
| 4.             | Aplikasi gim pemilah ini dapat<br>memberikan alternative kepada guru<br>dan orang tua dalam pembelajaran<br>untuk meningkatkan daya ingat dan<br>mengenalkan<br>jenis-jenis<br>sampah<br>sesuai kategori organik, non organik,<br>dan B3. |            |                |   |   |           |
| 5.             | Aplikasi gim pemilah sampah ini<br>mampu meningkatkan daya ingat<br>siswa tentang organik, non organik,<br>dan B3.                                                                                                    |            |                |   |   |           |
| 6.             | Antarmuka yang ditampilkan pada<br>gim pemilah sampah sudah cocok<br>untuk pengguna usia 6-12 tahun.                                                                                                    |            |                |   |   |           |
| 7.             | Tampilan<br>antarmuka<br>gim<br>yang<br>pemilah<br>mudah<br>sampah<br>ini<br>digunakan/tidak membuat bingung.                                                                                                    |            |                |   |   |           |
| 8.             | Huruf-huruf<br>dipakai dalam<br>yang<br>tombol dapat terlihat dengan jelas.                                                                                                    |            |                |   |   |           |
| 9.             | Teks dan warna yang digunakan pada<br>aplikasi gim pemilah ini dapat dibaca.                                                                                                    |            |                |   |   |           |
| 10.            | Warna dan gambar pada aplikasi gim<br>pemilah sampah ini sudah menarik.                                                                                                    |            |                |   |   |           |
| 11.            | Komponen-komponen dan<br>tombol<br>pada aplikasi gim pemilah sampah ini<br>mudah dioprasikan.                                                                                                    |            |                |   |   |           |

Tabel 3.6 Rancangan kuesioner guru

<span id="page-28-0"></span>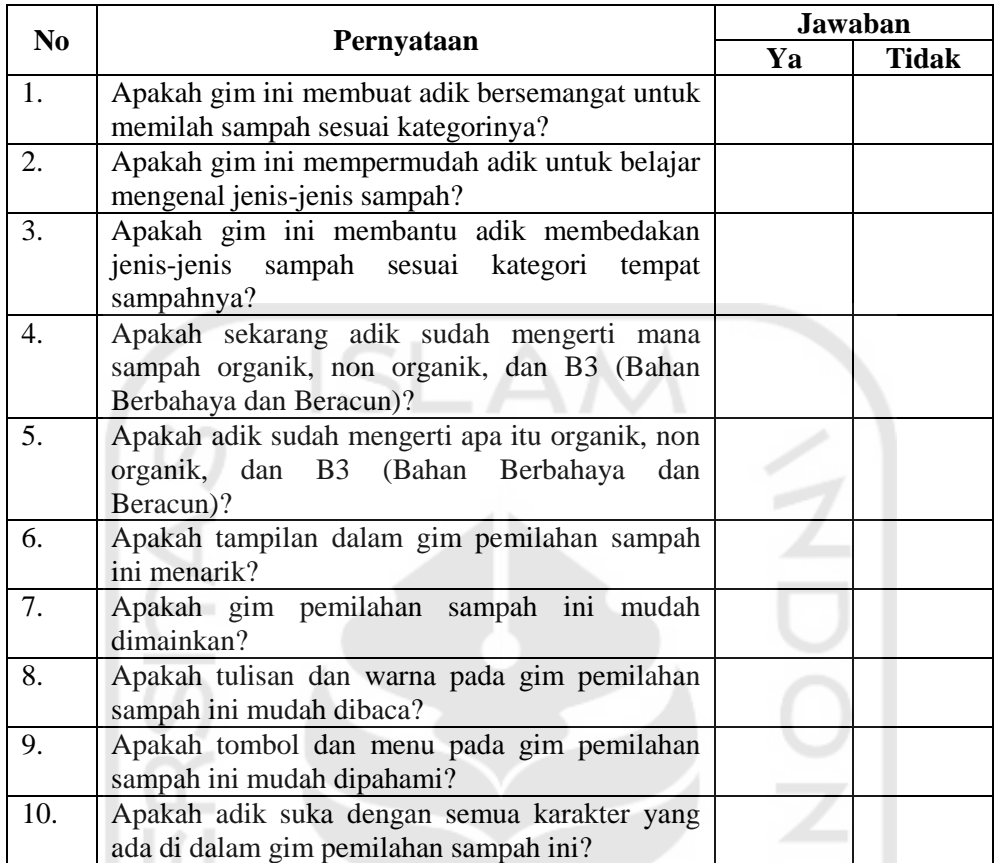

 $\leftrightarrow \omega$ 

Tabel 3.7 Rancangan kuesioner siswa

### **Blackbox Testing**

Penelitian juga melakukan pengujian gim dengan menggunakan *blackbox testing.*  Tujuannya untuk menggetahui fungsi-fungsi tombol yang ada di aplikasi gim sudah berjalan dengan yang diharapkan. Rancangan pengujian *blackbox testing* dapat dilihat pada [Tabel 3.8.](#page-29-0)

<span id="page-29-0"></span>

| <b>Modul</b> | Halaman           | Input       | <b>Proses</b>             | Output             |  |
|--------------|-------------------|-------------|---------------------------|--------------------|--|
| Home         | Halaman           | Tombol play | Memanggil halaman pilih   | Halaman pilih      |  |
|              | utama             | ditekan     | level                     | level              |  |
|              |                   | Tombol      | Memanggil halaman         | Halaman tentang    |  |
|              |                   | tentang     | tentang                   |                    |  |
|              |                   | ditekan     |                           |                    |  |
|              |                   | Tombol      | Memanggil halaman materi  | Halaman tentang    |  |
|              |                   | materi      |                           |                    |  |
|              |                   | ditekan     |                           |                    |  |
|              |                   | Tombol      | Memanggil halaman         | Halaman            |  |
|              |                   | keluar      | konfirmasi keluar         | konfirmasi keluar  |  |
|              |                   | ditekan     |                           |                    |  |
|              | Halaman           | Tombol      | Memanggil halaman         | Halaman petunjuk   |  |
|              | pilih             | rumah       | petunjuk level 1          | Level 1            |  |
|              | level             | Tombol      | Memanggil halaman         | Halaman petunjuk   |  |
|              |                   | taman       | petunjuk level 2          | Level <sub>2</sub> |  |
|              | Tombol            |             | Memanggil halaman         | Halaman petunjuk   |  |
|              | $\cdots$ $\omega$ | rumah       | petunjuk level 3          | Level 3            |  |
|              | Halaman           | Tombol next | Memanggil halaman         | Halaman bermain    |  |
|              | petunjuk          |             | bermain level 1<br>ı      | level 1            |  |
|              | level 1           | Tombol      | Memanggil halaman pilih   | Halaman pilih      |  |
|              |                   | back        | level                     | level              |  |
|              | Halaman           | Tombol next | Memanggil halaman bermain | Halaman bermain    |  |
|              | petunjuk          |             | level 2                   | level 2            |  |
|              | level 2           | Tombol      | Memanggil halaman pilih   | Halaman pilih      |  |
|              |                   | back        | level                     | level              |  |
|              | Halaman           | Tombol next | Memanggil halaman         | Halaman bermain    |  |
|              | petunjuk          |             | bermain level 3           | level 3            |  |

Tabel 3.8 Pengujian *black box testing* 

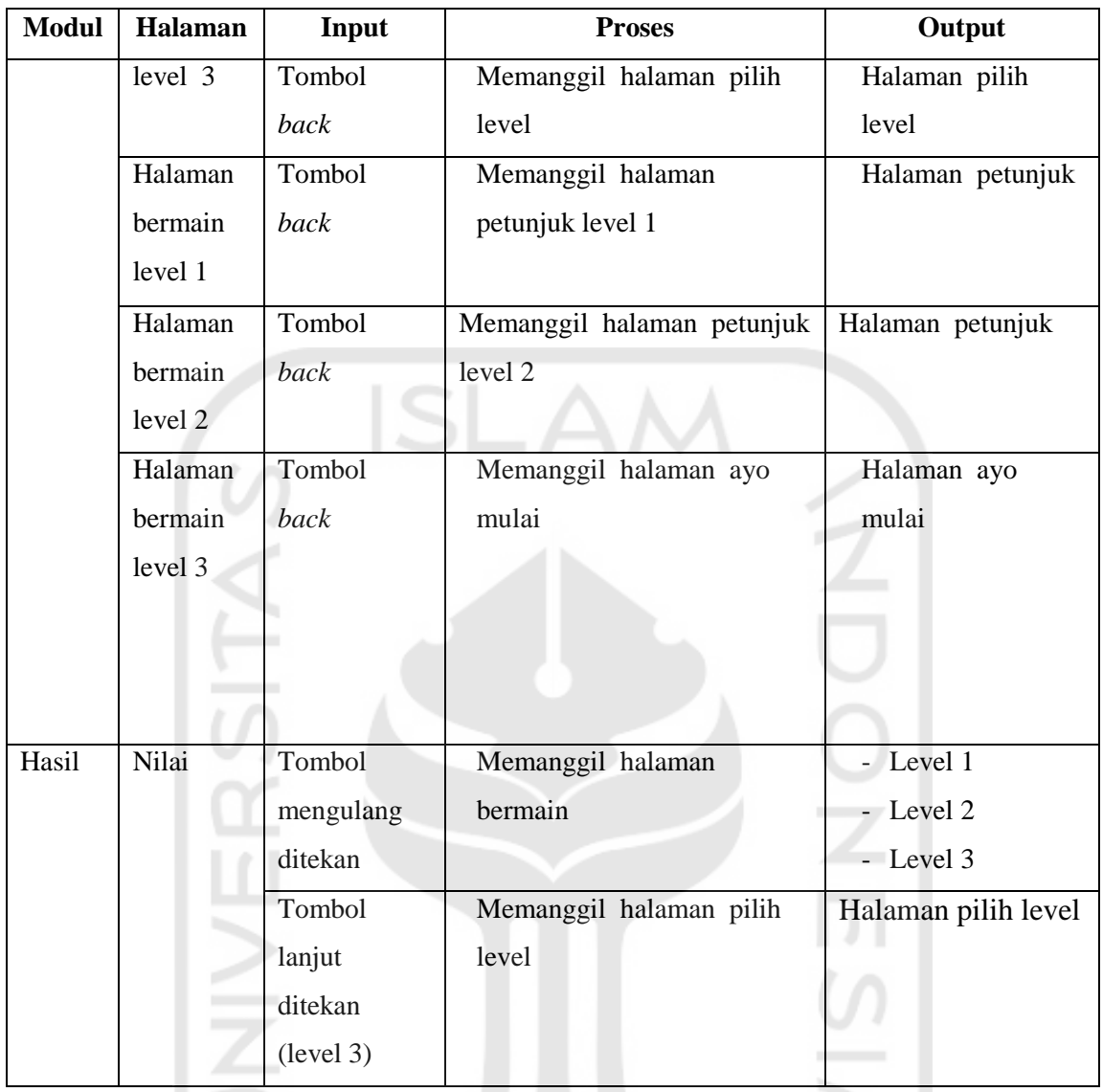

## **Validasi Aset**

 $\leftrightarrow \omega$ 

Penelitian ini juga melakukan pengujian validasi aset. Tujuannya untuk mengetahui aset sampah sudah sesuai dengan kategori yang benar. Rancangan pengujian aset dapat ע ו dilihat pada [Tabel 3.9.](#page-31-0)

 $(1 + 1) - 7$ 

<span id="page-31-0"></span>

| No. | Objek            | Gambar         | Keterangan                                       | <b>Hasil</b>              |
|-----|------------------|----------------|--------------------------------------------------|---------------------------|
| 1.  | Tempat<br>Sampah | Organik        | Tempat sampah organik<br>warna hijau             | [ ] Benar<br>[ ] Salah    |
| 2.  | Tempat<br>Sampah | Non<br>Organik | <b>Tempat Sampah Non</b><br>Organik Warna Kuning | Benar<br>[ ] Salah        |
| 3.  | Tempat<br>Sampah | <b>B3</b>      | Tempat Sampah B3 Warna<br>Merah                  | <b>Benar</b><br>[ ] Salah |

Tabel 3.9 Pengujian aset

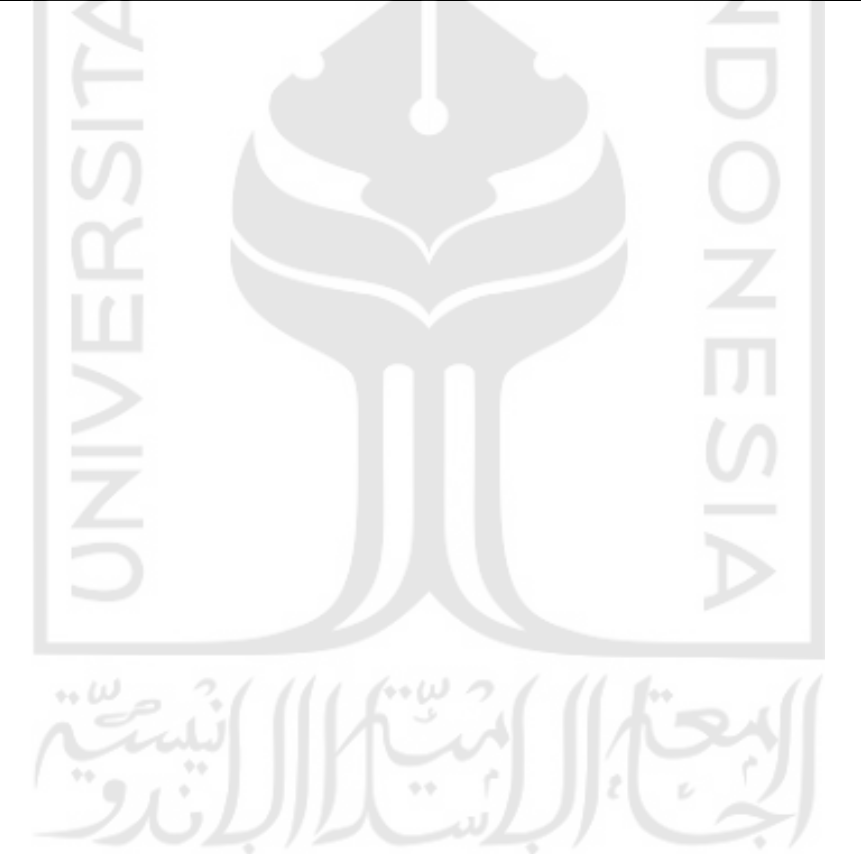

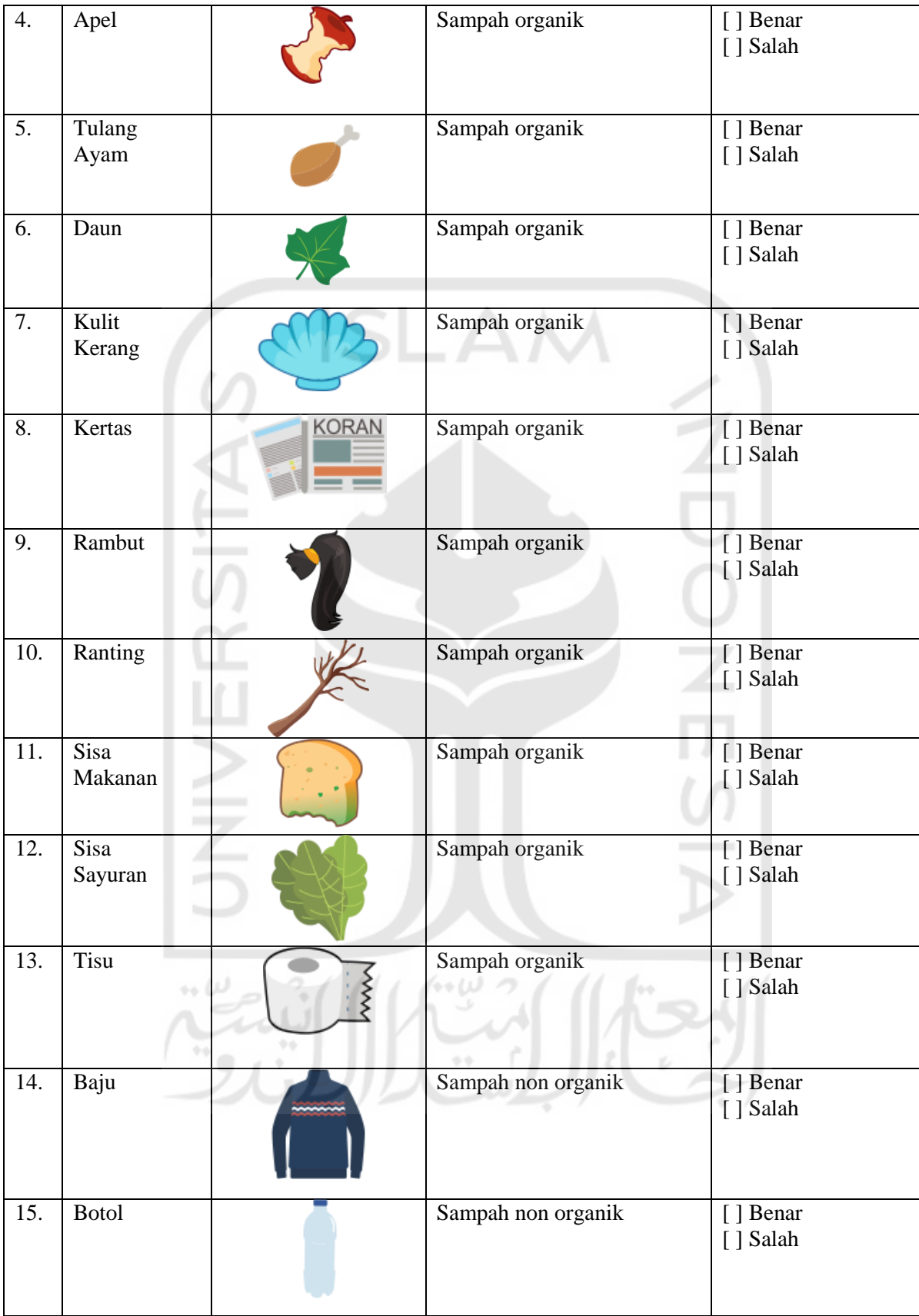

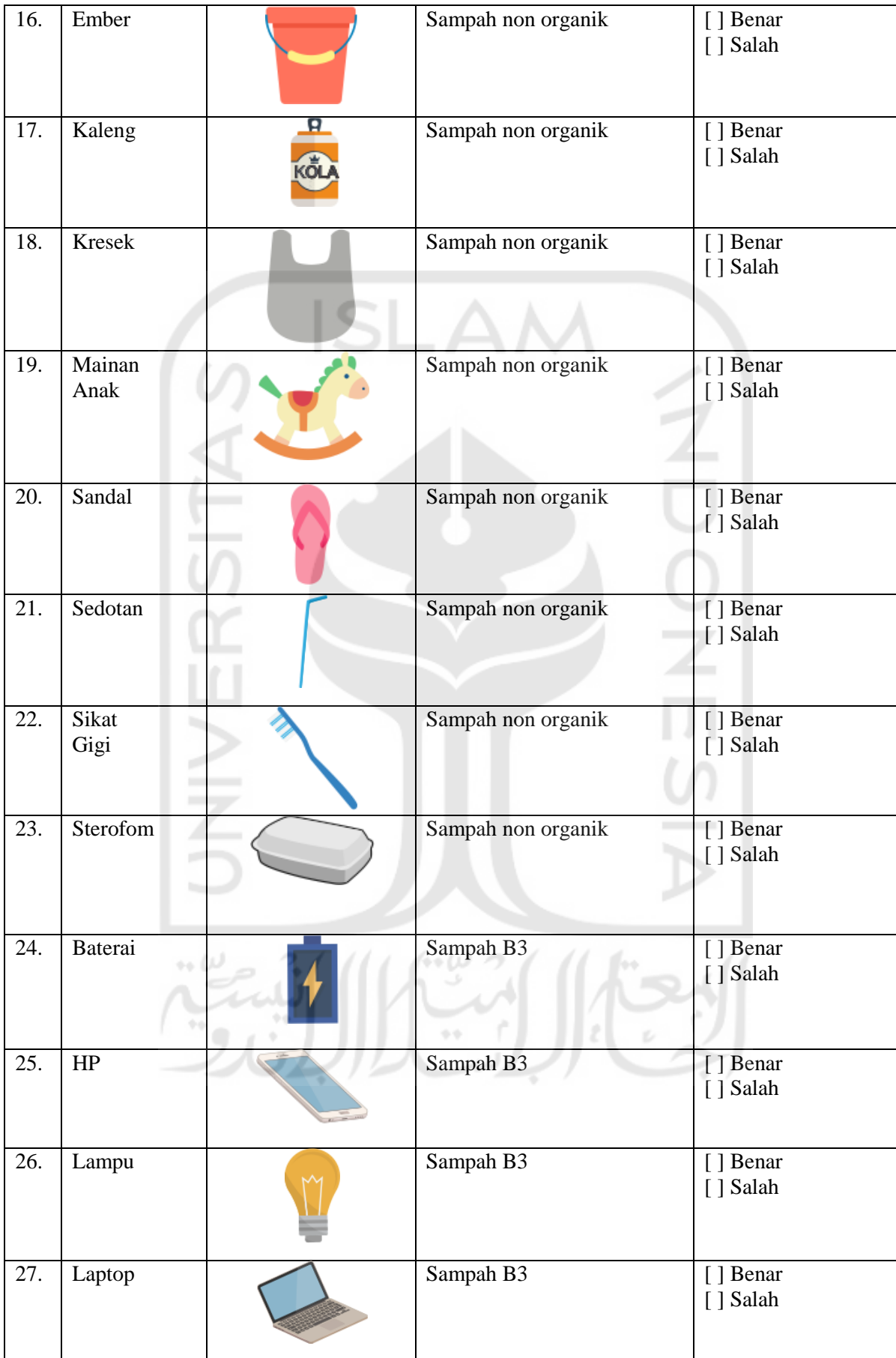

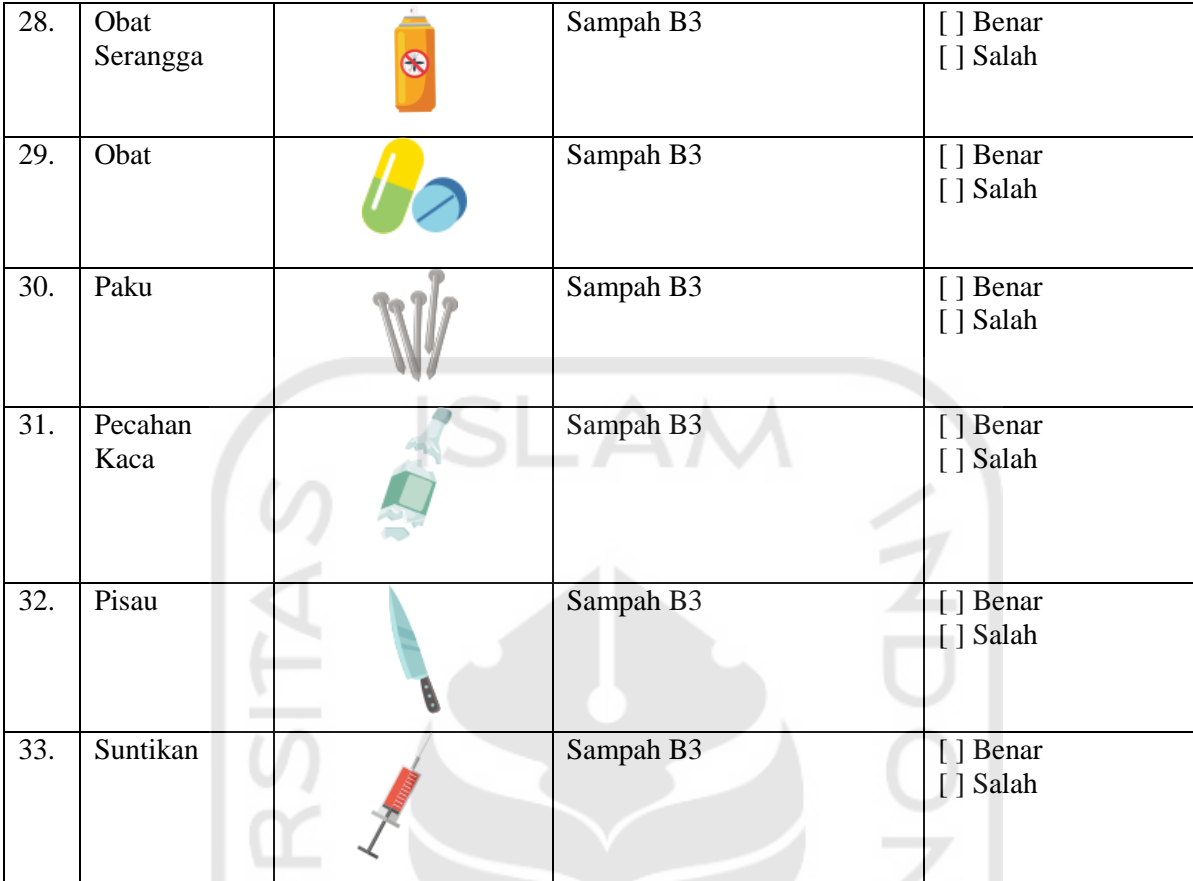

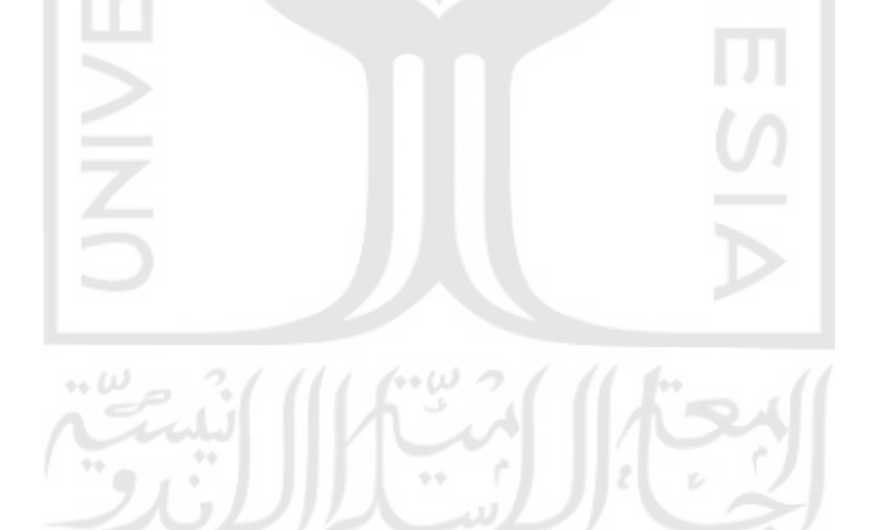